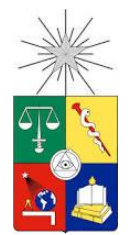

**UNIVERSIDAD DE CHILE FACULTAD DE CIENCIAS FÍSICAS Y MATEMÁTICAS DEPARTAMENTO DE CIENCIAS DE LA COMPUTACIÓN**

# REINGENIERÍA DE U-DASHBOARD: SISTEMA DE APOYO A LA GESTIÓN DEL DCC

# MEMORIA PARA OPTAR AL TÍTULO DE INGENIERO CIVIL EN COMPUTACIÓN

FELIPE ALONSO RODRÍGUEZ ARANDA

PROFESOR GUÍA: DANIEL PEROVICH GEROSA

MIEMBROS DE LA COMISIÓN: SERGIO OCHOA DELORENZI GONZALO NAVARRO BADINO

SANTIAGO DE CHILE

2016

# **Resumen**

El Departamento de Ciencias de la Computación (DCC) de la Universidad de Chile tenía la necesidad de un sistema que logre entregar información acerca de su propio desempeño, de modo de poder realizar una planificación estratégica efectiva. Un sistema de esta índole se hace especialmente importante durante las jornadas de reflexión y de planificación estratégica que realiza anualmente, y también durante los procesos de acreditación que exige el Ministerio de Educación.

Debido a que no se contaba con una aplicación de estas características, durante el semestre Otoño 2015 un equipo de alumnos del curso CC5401 (Ingeniería de Software II) implementó una aplicación web llamada U-Dashboard. Ésta permitía a los usuarios crear métricas y gráficos acorde a las necesidades de la organización, junto con añadir, eliminar, modificar y validar datos según distintos permisos que poseyeran los usuarios.

Si bien este software presentaba un gran avance respecto a la búsqueda y procesamiento manual de los datos, debido a las limitantes en la estructura de los datos almacenados (que sólo podían tener un valor por año) y de los gráficos que era posible mostrar (únicamente valor v/s año seleccionando los años a mostrar), no era factible que éste fuera puesto en producción.

Dado lo antes expuesto, en este trabajo de memoria se desarrollaron soluciones a los problemas planteados. Para esto, se realizó una completa reingeniería del antiguo sistema con el fin de poder agregar soporte para nuevos gráficos, especialmente el permitir tener valores respecto a algo que sea distinto al año. También fue necesario rediseñar todo el sistema de permisos puesto que presentaba deficiencias respecto a su diseño.

Junto con esto, se agregaron nuevas funcionalidades al sistema para hacerlo más integral respecto a los procesos del Departamento. Se incluyó el soporte para análisis FODA por año junto con su respectivo plan estratégico, objetivos y acciones para cumplirlos. Además, se creó la posibilidad de soportar presupuestos a nivel organizacional, mostrando los gastos actuales, los gastos esperados y los gastos máximos por cada área y sub-área del DCC.

Con el fin de evaluar el sistema creado, se llevó a cabo una validación con información y usuarios reales, los cuales indicaron tanto aspectos positivos como falencias y también propusieron mejoras a la aplicación. Gracias a este proceso se logró evidenciar el incremento de visualizaciones soportadas por la aplicación gracias a la reingeniería y a su vez, se identificaron aquellas que aún no pueden ser generadas, ya sea porque el modelo no lo permite o debido a que dichas formas de graficar la información no fueron implementadas.

Finalmente, el sistema fue puesto en producción, iniciando así el proceso de adopción por parte del Departamento y marcando el inicio de un nuevo ciclo para la aplicación. Se espera que gracias a su reingeniería junto a las nuevas funcionalidades implementadas, ésta logre ser utilizada por el DCC. De esta forma, la plana gerencial podrá tener un mayor conocimiento de lo que ocurre internamente de una forma más fidedigna, y así tomar las acciones propicias para seguir creciendo y mejorando como Departamento.

# **Agradecimientos**

Para partir creo que es importante destacar la gran ayuda entregada por parte de mis dos profesores guías, Sergio Ochoa y Daniel Perovich, ya que considero que sin su guía no habría logrado realizar el presente trabajo con la misma calidad y en los mismos rangos de tiempo. Muchas gracias a ambos por su tiempo, dirección y buenos consejos.

También agradezco enormemente el apoyo de mi familia, ya que sin ella nada de esto habría sido posible. Gracias por darme tanto, a pesar de yo darles tan poco de vuelta. Gracias por soportarme durante todo este tiempo. Gracias por todo.

Por otra parte, cabe destacar la presencia de pareja, amigos, amigas y conocidos durante estos casi 6 años de universidad, los cuales en distintas ocasiones ayudaron a hacer mucho más ameno y grato todo este período, recordando que la facultad puede ser mucho más que un lugar para aprender ciencias e ingeniería. Gracias por todas las risas y alegría que me causaron.

Finalmente, gracias a todos los que estuvieron durante este proceso, sin importar si lo hicieron en mayor o en menor medida. Si compartimos algún momento en donde conversamos o discutimos algo interesante, o simplemente nos reímos juntos, créeme que te lo agradezco.

# Tabla de contenido

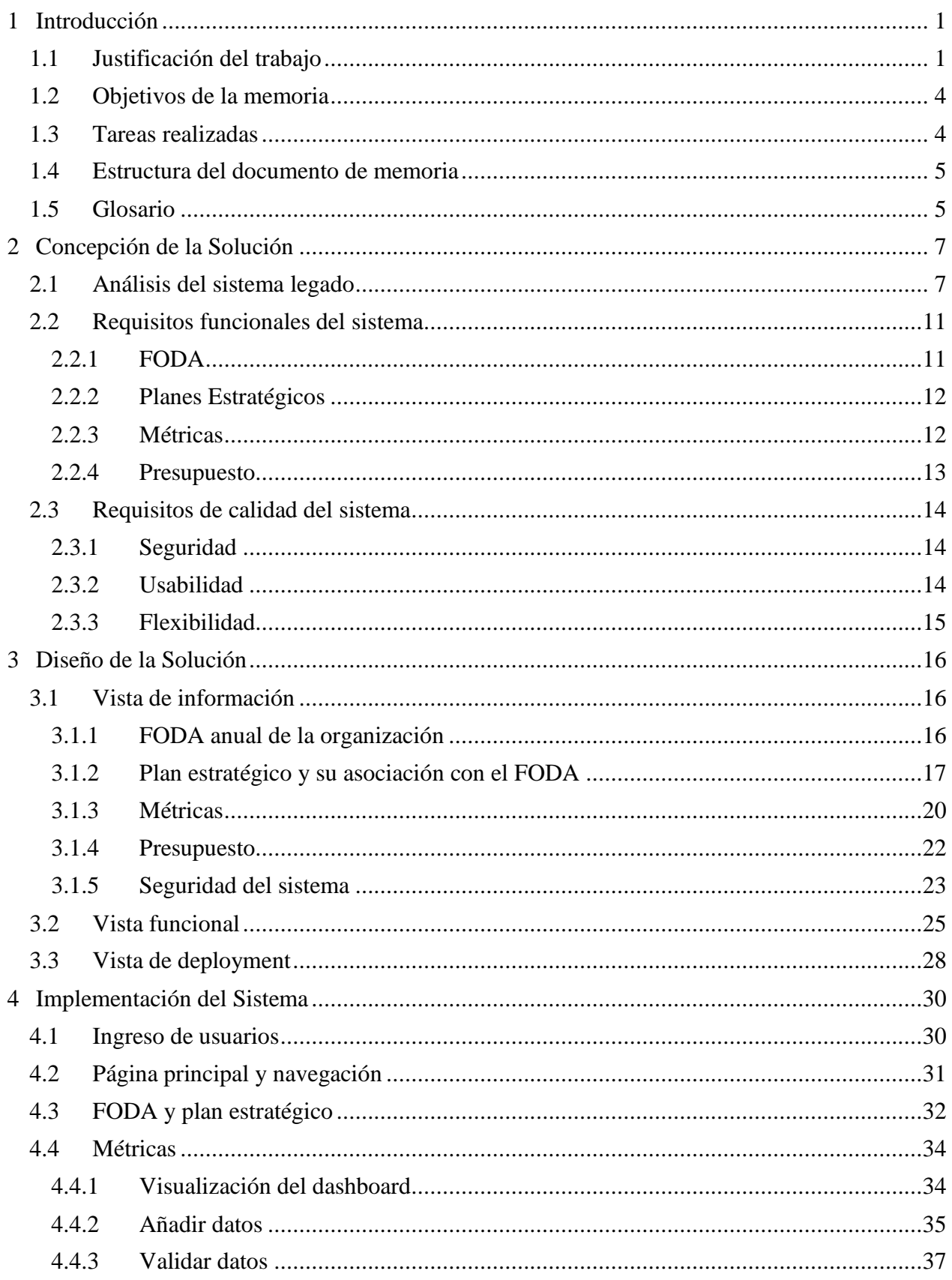

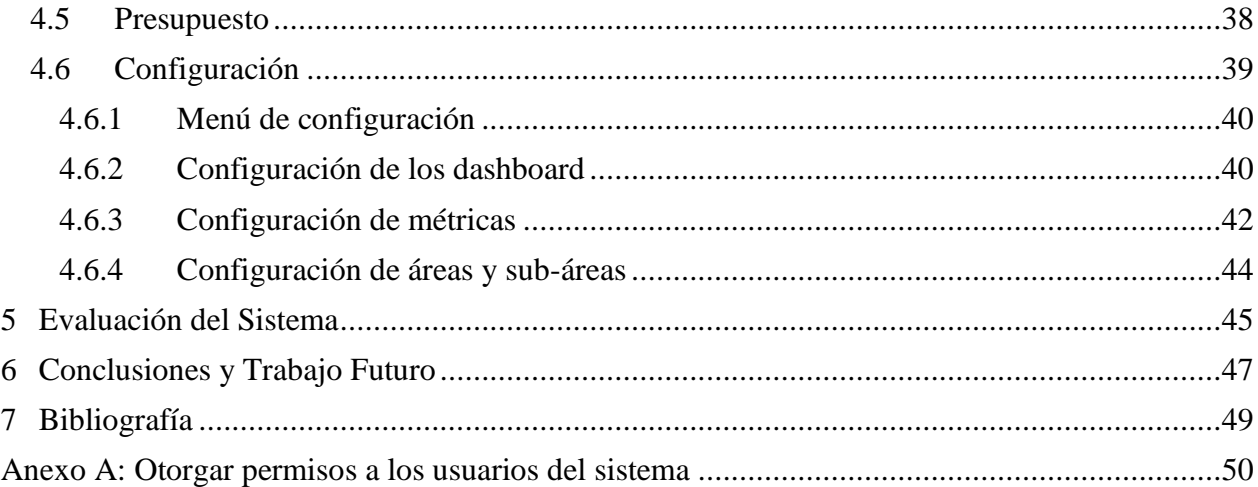

# **Índice de tablas**

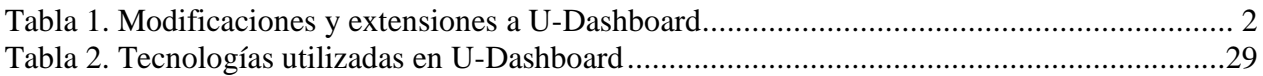

# **Índice de figuras**

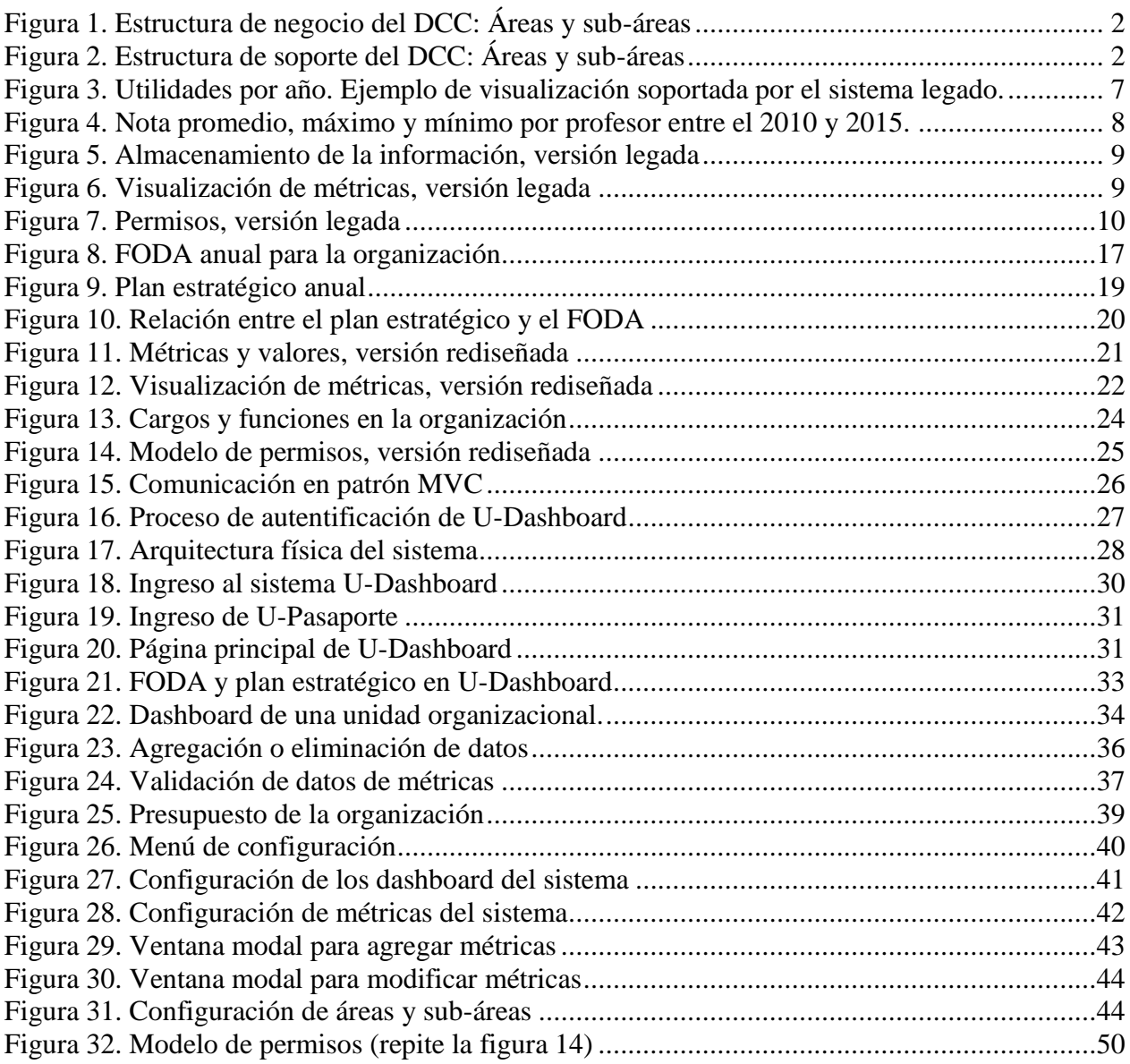

# <span id="page-7-0"></span>**1 Introducción**

Dado el nivel de competencia que existe hoy en día, y las exigencias por mejorar la calidad en la educación superior, implementar sistemas de apoyo a la mejora continua de las universidades es una necesidad más que una opción. El Departamento de Ciencias de la Computación (DCC) de la Universidad de Chile no está ajeno a esta realidad y, por lo tanto, es de gran importancia el mejorar sus procesos de gestión interna y de toma de decisiones. Esta necesidad se pone de manifiesto en cada proceso de acreditación de los programas impartidos por el DCC, y también en las jornadas de reflexión y planificación estratégica que el Departamento lleva a cabo anualmente.

El DCC no cuenta actualmente con sistemas que le permitan hacer estas labores de manera fácil y rápida. Por lo tanto, para tratar de reducir la incertidumbre respecto a sus procesos internos y para apoyar los procesos de toma de decisión, así como los de acreditación de los programas que se imparten, un equipo de alumnos del curso CC5401 (Ingeniería de Software II) implementó una aplicación web, llamada U-Dashboard, durante el semestre Otoño 2015 [1].

Esta aplicación permite almacenar la información histórica del rendimiento departamental en sus diversas áreas y sub-áreas, además de validarla y permitir su visualización por parte de diferentes tipos de usuarios, según sus necesidades. De esta forma, se logra centralizar los datos del rendimiento de cada unidad organizacional (es decir, un área, una sub-área o el propio DCC), y representar su comportamiento a través de un conjunto de métricas. Así es posible determinar aspectos a mejorar, establecer objetivos a alcanzar por área, y darle seguimiento a los mismos.

Sin embargo, el sistema creado presentaba diversas limitantes, producto de que el problema a resolver era bastante más amplio y complejo que el tiempo que había disponible para implementar ese primer prototipo. Por lo tanto, en este trabajo de memoria se realizó una reingeniería del sistema anterior junto con mejoras para que pueda ser utilizado por los diversos coordinadores de área del DCC, y apoye sus procesos de toma de decisiones.

La representación y visualización de métricas fue un aspecto sumamente importante a mejorar y extender, puesto que éste debe apoyar la toma de decisiones del director y de los coordinadores de área, y así contribuir a la mejora continua del Departamento. Se permitió además a este sistema el manejar presupuestos, de forma que los encargados puedan visualizar de forma clara el estado presupuestario actual; generar un FODA (Fortalezas, Oportunidades, Debilidades y Amenazas); y dar seguimiento al nivel de cumplimiento de los objetivos estratégicos; todo esto para cada unidad de la organización.

Debido al rol que se pretendía que el sistema U-Dashboard tuviera en la gestión departamental, se hizo necesario el rediseñar dicha aplicación, de modo que lograra soportar los servicios requeridos por los diversos actores, para así llevar a cabo la mejora continua de cada unidad organizacional.

# <span id="page-7-1"></span>**1.1 Justificación del trabajo**

El sistema antiguo permitía almacenar la información según la estructura organizacional del DCC; es decir, dividida en áreas y sub-áreas de negocio o de soporte según corresponda (véase Figura 1 y 2). También soportaba el ingreso de usuarios utilizando el sistema de autentificación de U-Pasaporte, de forma de evitar tener que crear y recordar un nuevo usuario y contraseña.

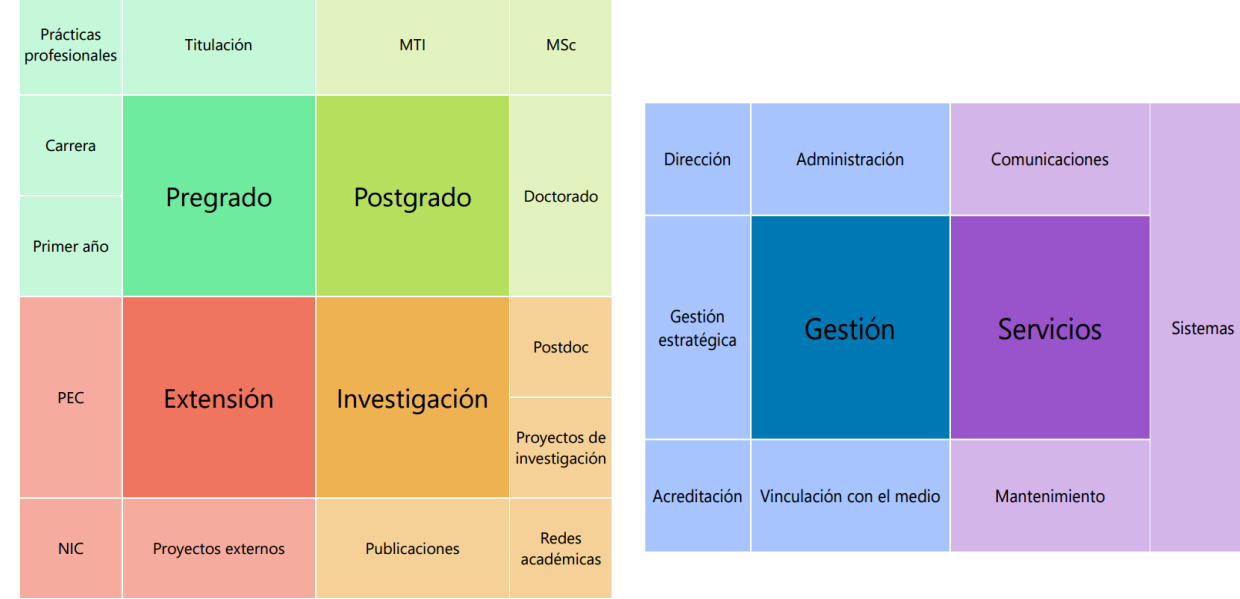

<span id="page-8-2"></span>

<span id="page-8-0"></span>*Figura 1. Estructura de negocio del DCC: Áreas y sub-áreas Figura 2. Estructura de soporte del DCC: Áreas y sub-áreas*

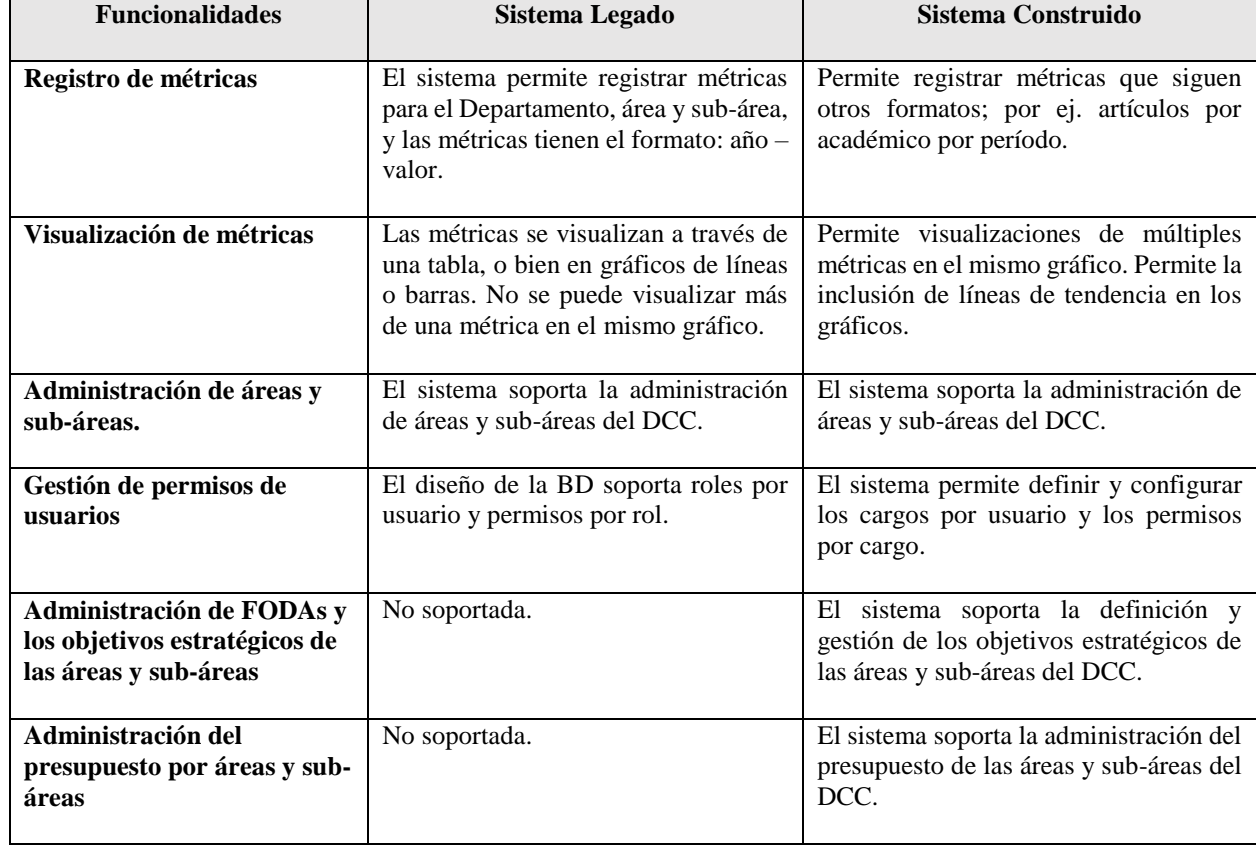

<span id="page-8-1"></span>*Tabla 1. Modificaciones y extensiones a U-Dashboard*

A su vez, en el software se podían crear métricas para los distintos niveles de la estructura del DCC (es decir, para el Departamento, áreas y sub-áreas de éste), las cuales eran únicamente del tipo "dato vs año". Dicha información se visualizaba utilizando gráficos simples de líneas o de barras. Las modificaciones y extensiones que se propuso realizar al sistema se resumen en la [Tabla 1.](#page-8-2)

Sin embargo, debido a que sólo se permitía ingresar métricas que cumplan con este formato específico, existe otro grupo de métricas que, a pesar de ser potencialmente de interés para el Departamento, no podían ser añadidas al sistema (por ejemplo, sobre aspectos presupuestarios de las áreas). Además, aunque se lograra soportar dichas métricas, por la forma en que los gráficos eran generados en el software, no habría sido posible visualizarlos de manera correcta y, a su vez, tampoco habría sido posible el visualizar gráficos con múltiples series de modo de hacer gráficos comparativos. Esto limitaba la capacidad de análisis tanto de los encargados de sub-áreas, como de la dirección del Departamento. Es por esto que fue necesario aplicar una reingeniería al software legado, de modo de aumentar el rango de posibilidades de las visualizaciones actuales, incrementar los tipos de métricas soportadas, y agregar nuevas funcionalidades que permitan llevar a cabo un seguimiento más preciso a cada una de las sub-áreas (por ej. a través de un FODA para cada área). Esto permite apoyar de mejor manera la gestión del Departamento, la toma de decisiones del director y de los coordinadores de área, y facilitar la identificación de oportunidades de mejora para los procesos internos.

Los cambios realizados ayudan a medir de forma más constante el desempeño del Departamento, en base a un conjunto de métricas previamente definidas, y así contribuir a la toma de decisiones, utilizando la información histórica contenida en el sistema. Para lograr esto fue necesario hacer una reestructuración del modelo de datos anterior, adaptar el software al nuevo modelo de datos, y reformular el vínculo de las representaciones visuales con las métricas y mediciones. Además, se agregaron los elementos necesarios para soportar las nuevas funcionalidades (por ej. manejo de presupuestos por áreas), y se rediseñó el front-end de la aplicación para visualizar, tanto las nuevas funcionalidades creadas, como las antiguas que fueron actualizadas.

Además de lo antes mencionado, se tuvo que volver a pensar y diseñar la aplicación desde su base, ajustando todo lo necesario para hacer efectivos los cambios estructurales que se le realizaron a la aplicación. La reingeniería de software es una práctica de gran importancia y necesidad en el plano profesional actual [2] [3], por lo que este trabajo de memoria fue enriquecedor tanto para el alumno, como para el DCC.

La antigua aplicación de U-Dashboard no estaba siendo utilizada por el Departamento, fundamentalmente por la poca flexibilidad que tenía respecto a los datos que ésta podía almacenar. Además de las otras limitaciones ya mencionadas, se requería desarrollar aplicaciones de carga masiva de las métricas que se definan para las distintas áreas y sub-áreas del DCC, con el fin de que la base de datos del sistema pudiera poblarse con información histórica (por ejemplo, desde planillas de cálculo o archivos CSV), reduciendo el esfuerzo involucrado. Por lo tanto, sin la reingeniería y extensión realizada en este trabajo, la utilidad del sistema previo es escasa para el DCC.

# <span id="page-10-0"></span>**1.2 Objetivos de la memoria**

El presente trabajo de memoria tiene como objetivo general realizar una reingeniería al sistema actual de U-Dashboard, de modo que éste soporte nuevos tipos de métricas y visualizaciones, y que provea nuevas funcionalidades que son cruciales para mejorar la gestión del DCC, y así se torne en una herramienta que sea realmente útil y usable para las distintas áreas del Departamento. Los objetivos específicos necesarios para el logro del objetivo general son los siguientes:

- 1. Identificación de métricas, tanto de productividad como económicas, y las visualizaciones que son necesarias para diagnosticar y mejorar los procesos del DCC; esto incluye también la toma de decisiones como una actividad transversal.
- 2. Rediseño del modelo de datos y de la lógica de la aplicación, de modo que ésta logre incluir los elementos identificados en el punto anterior.
- 3. Ajuste del software legado, de tal forma que la lógica, así como la interfaz, permitan visualizar los cambios realizados en el diseño.
- 4. Definición de nuevas funcionalidades a soportar por el sistema, como: presupuesto, FODA y plan estratégico; y sus respectivas delimitaciones.
- 5. Diseño e implementación de los servicios necesarios para apoyar las capacidades antes definidas (o sea las nuevas funcionalidades).

### <span id="page-10-1"></span>**1.3 Tareas realizadas**

A continuación, se indican las tareas que fue necesario realizar para alcanzar los objetivos planteados:

- 1. Identificación de las métricas y las visualizaciones (que no eran soportadas anteriormente por U-Dashboard), necesarias para diagnosticar y mejorar las diversas áreas del DCC.
- 2. Definición y delimitación de las nuevas funcionalidades del sistema (por ej. soporte para llevar un FODA, los objetivos estratégicos, el presupuesto de cada sub-área del DCC, y la carga masiva de datos).
- 3. Rediseño del modelo de datos para soportar las métricas y visualizaciones no consideradas inicialmente en U-Dashboard.
- 4. Diseño de la versión extendida de la base de datos, con el fin de incluir las nuevas funcionalidades al software.
- 5. Rediseño e implementación de parte de la lógica y la interfaz de la aplicación, para que el software pueda utilizar el nuevo modelo de datos.
- 6. Implementación de las nuevas capacidades (servicios) de U-Dashboard, utilizando la extensión de la base de datos.
- 7. Validación del nuevo sistema con los potenciales usuarios.
- 8. Verificación de la correctitud del nuevo software, con el encargado del sistema (o sea, con la persona que se hará cargo del mismo).
- 9. Escritura del documento de memoria.

### <span id="page-11-0"></span>**1.4 Estructura del documento de memoria**

El presente documento de memoria cuenta con 6 capítulos. En el Capítulo 2 se describe brevemente el sistema legado y los requisitos a abordar en el nuevo sistema. El Capítulo 3 presenta el diseño de la solución, mostrando el modelo de datos, la arquitectura física y lógica del sistema, y las tecnologías utilizadas durante el desarrollo. Junto con esto los Capítulos 4 y 5 muestran, respectivamente, la implementación de la solución, donde se ven las distintas funcionalidades, y la evaluación de éste gracias a la participación de beta testers. Finalmente, el Capítulo 6 entrega tanto conclusiones respecto al trabajo realizado como posibles labores a realizar en un futuro, de manera de seguir mejorando la aplicación y los procesos del DCC.

## <span id="page-11-1"></span>**1.5 Glosario**

Para la comprensión a cabalidad del presente documento es necesario el introducir algunos conceptos que no sólo son necesarios a nivel del DCC, sino que son importantes en todo ambiente empresarial.

*FODA.* El análisis FODA (o SWOT, su sigla en inglés) es un diagnóstico del estado actual de una empresa. Este se realiza observando los aspectos favorables y desfavorables, tanto de las características internas como de la situación externa de la organización, respecto a un objetivo específico de ésta. Los aspectos a analizar en un FODA son: Fortalezas, que se refiere a las características internas que dan una ventaja por sobre otros actores; Oportunidades, que son aquellos elementos externos de los cuales se puede sacar provecho; Debilidades, que se refiere a las características internas que representan una desventaja respecto a otros actores; Amenazas, que son aquellos elementos externos que pueden generar problemas, afectando la empresa o su objetivo.

*Plan Estratégico.* Para que un análisis FODA sea útil es necesario definir el plan estratégico, el que se encarga de indicar qué se debe hacer para aprovechar los aspectos identificados previamente, a través de un conjunto de objetivos estratégicos y sus respectivas acciones. Estos objetivos estratégicos son los que definen los resultados que se esperan alcanzar y contienen acciones enfocadas en que se logre cumplir con dichos resultados. Su función es dar dirección para el logro de una meta específica, ayudando en la evaluación, identificando prioridades y, por ende, logrando la coordinación de los esfuerzos para su misión designada.

*Métricas o indicadores de desempeño*. Son una medida cuantificable que permite hacer seguimiento y evaluar el estado de un elemento específico de la organización. Suelen ser utilizados para medir el grado de cumplimiento de los objetivos estratégicos, de forma de poder analizar el impacto que este último tuvo y también para identificar falencias dentro de la empresa y plantear nuevos objetivos. Debido a su naturaleza, éstos deben ser medibles, de modo que suelen presentar un valor, dado un contexto o situación específica (por ejemplo, una fecha en la cual fue medido y el departamento que se midió); junto con esto, contienen generalmente un valor que se espera obtener al menos y un valor meta que se quiere alcanzar.

*Unidad organizacional.* Una unidad organizacional representa cualquier elemento de la estructura departamental de una empresa. En el presente trabajo se puede referir indistintamente a un área, una sub-área y/o el propio DCC.

# <span id="page-13-0"></span>**2 Concepción de la Solución**

El sistema U-Dashboard requiere soportar principalmente 4 áreas funcionales: FODA, Plan estratégico, Métricas y Presupuesto. El sistema legado sólo presenta funcionalidad para el área de métricas con ciertas limitaciones, como se mostró en la [Tabla 1.](#page-8-2)

A continuación, se presenta un análisis del antiguo sistema, principalmente mostrando sus funcionalidades y sus limitaciones respecto a las métricas dado que era la única área funcional soportada. Luego, se documentan los requisitos del sistema construido, donde en la Sección [2.2](#page-17-0) se listan aquellos que son funcionales a través de historias de usuario [4] y en la Sección [2.3](#page-20-0) los de calidad.

### <span id="page-13-1"></span>**2.1 Análisis del sistema legado**

Una de las razones principales para la reingeniería de U-Dashboard era la necesidad de soportar métricas importantes para el Departamento. Se analizaron las métricas que eran soportadas y que se necesitaban en el sistema. Algunos ejemplos de métricas que era posible guardar en el sistema anterior son:

- Utilidades por año (\$/año)
- Egresos o gastos por año (\$/año)
- $\bullet$  Ingresos recibidos por año (\$/año)
- Duodécimo, ingreso aporte de la facultad al presupuesto del Departamento (\$/año)
- Ingreso de alumnos por año (alumnos/año)

En la [Figura 3](#page-13-2) se muestra, a modo de ejemplo, la métrica de "Utilidades por año".

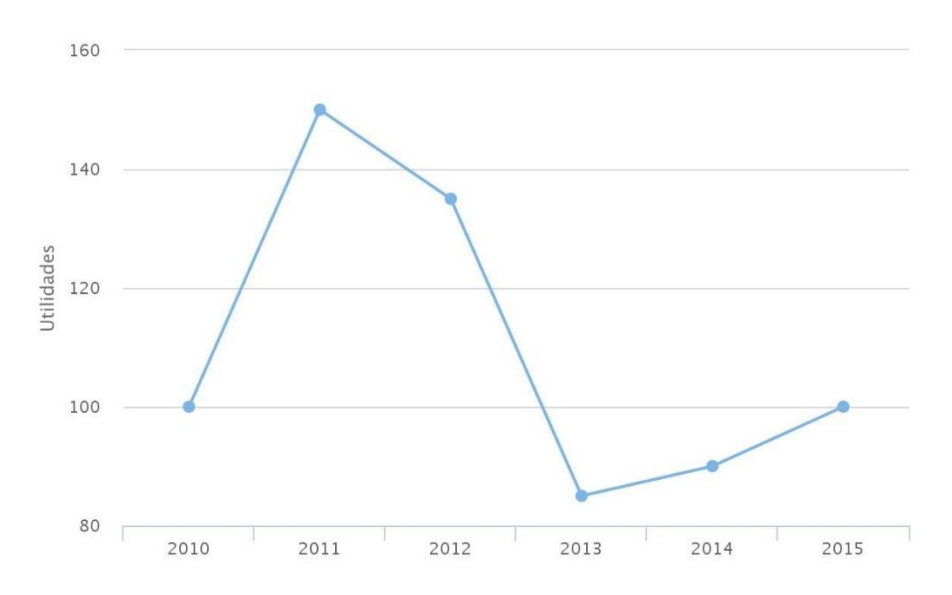

<span id="page-13-2"></span>*Figura 3. Utilidades por año. Ejemplo de visualización soportada por el sistema legado.*

Aquí se puede ver claramente que se podían soportar métricas de la forma "Valor/Año". Por otra parte, a pesar de necesitarse, no era posible (a) mostrar más de una métrica por gráfico, tampoco (b) el tener algo distinto a los años en el eje X y (c) no se permitía información agregada (suma, promedio, máximo, mínimo, contar, etc.) en los gráficos. Algunos ejemplos importantes que no eran soportadas por el sistema antiguo son:

- Egreso en comparación con el duodécimo por año (caso a) (\$egreso, \$duodécimo/año)
- Cantidad de estudiantes de doctorado supervisados por académico durante un rango de años (casos b y c) (Estudiantes/Académico)
- Frecuencia de notas de defensa (casos b y c) (frecuencia/nota)
- Nota promedio, máxima y mínima de examen por profesor guía (casos a, b y c) (promedio, máximo, mínimo/ académico)

En la [Figura 4](#page-14-0) se muestra el gráfico de "Nota promedio, máxima y mínima de examen por profesor guía" a modo de ejemplo.

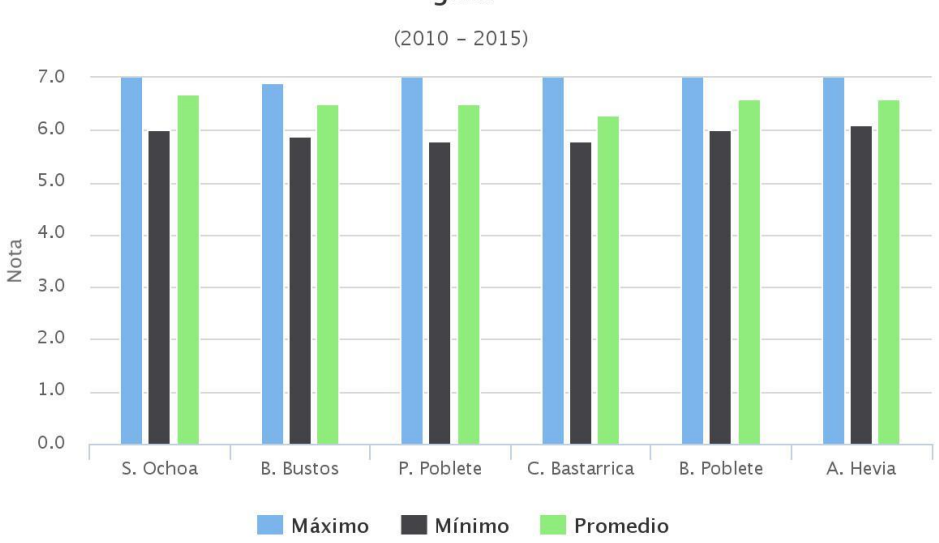

#### Nota promedio, máxima y mínima de examen por profesor quía

*Figura 4. Nota promedio, máximo y mínimo por profesor entre el 2010 y 2015.*

<span id="page-14-0"></span>Con el fin de identificar aquellos aspectos técnicos que son una limitante para la visualización de métricas necesarias para el Departamento, como las mostradas anteriormente, se realizó un análisis de la estructura del modelo de datos del sistema legado.

Uno de los elementos principales que se encontró fue el encargado de almacenar tanto las métricas como sus respectivos datos, los cuales son utilizados para crear los gráficos. Las tablas encargadas de esto se muestran en la [Figura 5,](#page-15-0) donde se encuentra la tabla "Organization" que almacena la estructura organizacional de la empresa, la tabla "Metric" que lista las métricas creadas y la tabla "Measures" en donde se guardan los datos de las métricas. Para relacionar todos estos elementos y darles un contexto a las métricas, existe la tabla "MetOrg" la cual puede asociar muchas unidades organizacionales con muchas métricas y viceversa. Esta entidad es referenciada por los datos o medidas a través de la llave foránea "metorg" en la tabla "Measures", de forma de guardar los valores que permiten graficar la métrica.

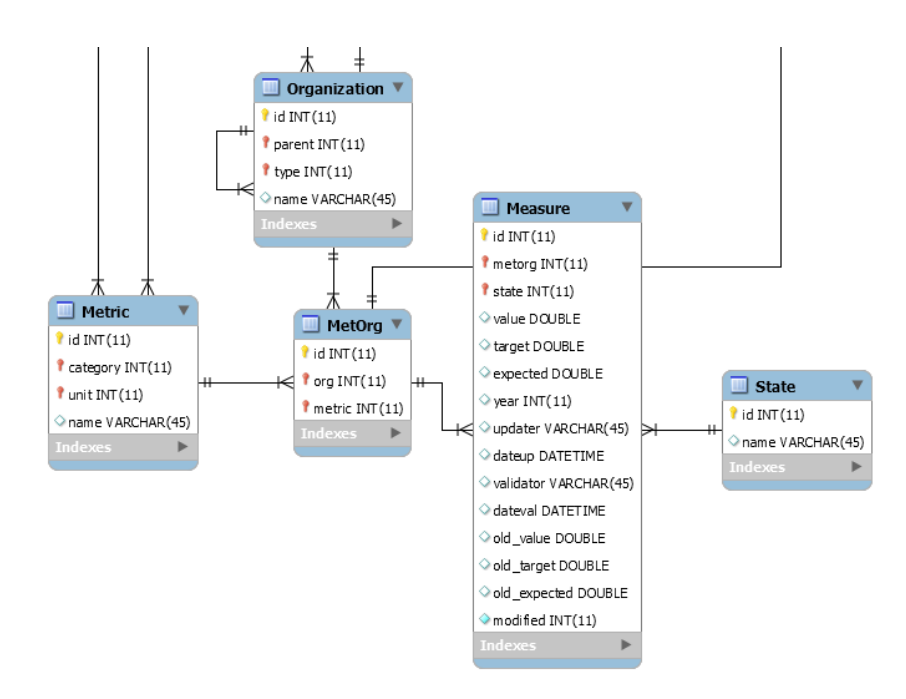

*Figura 5. Almacenamiento de la información, versión legada*

<span id="page-15-0"></span>Otra estructura importante es la encargada de visualizar las métricas a través de la configuración de los gráficos y del dashboard. En la [Figura 6](#page-15-1) se muestran las entidades que llevan a cabo esto, donde una unidad organizacional podía tener varios dashboard (tabla "Dashboard"), un gráfico (tabla "Graphic") contiene una métrica de una organización (tabla "Metorg"), ya que ésta es la que contiene los datos necesarios para graficar, un gráfico puede ser mostrado en muchos dashboard y un dashboard puede contener muchos gráficos (relación lograda gracias a la tabla "GraphDash").

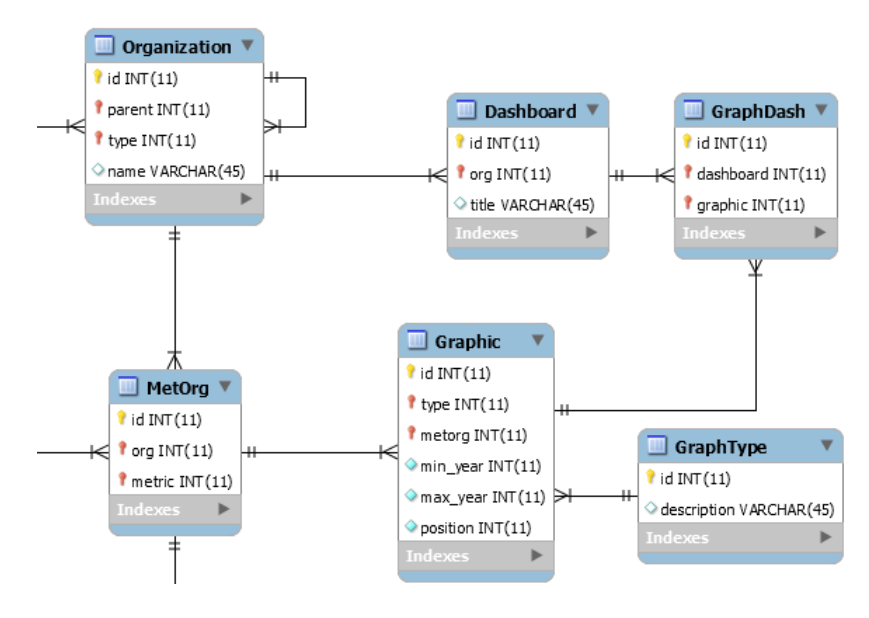

*Figura 6. Visualización de métricas, versión legada*

<span id="page-15-1"></span>Finalmente queda la estructura encargada de la seguridad del sistema, la cual puede verse en la [Figura 7.](#page-16-0) Las entidades principales son la organización, los usuarios (tabla "User") cuyo identificador está dado por el RUT de la persona, y los permisos (tabla "Permits"). Esta última tabla indica a qué usuario se refiere mediante el campo "user" y distintos campos reflejan los distintos roles dentro del sistema, algunos de éstos son "Director", "Visualizador", "Asistente de unidad", etc. Los roles contenían o un entero, que se utilizaba como un booleano indicando si se tenía ese permiso, o un texto con los ID de la tabla "Organization", de manera de señalar para cuáles unidades se tenía dicho rol.

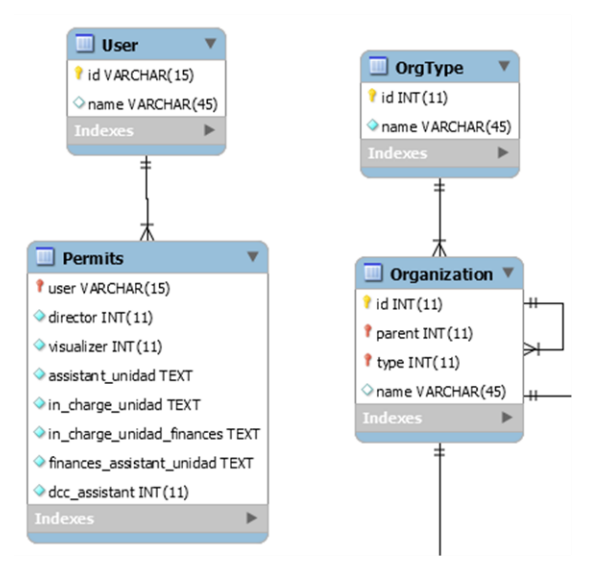

*Figura 7. Permisos, versión legada*

<span id="page-16-0"></span>Este análisis permitió determinar diversas carencias en el diseño de la aplicación que impiden satisfacer los requerimientos sobre los gráficos. Estas son:

- La aplicación permitía guardar la información como valor por año a través de la tabla "Measures" y, las columnas "year" y "value". Sin embargo, esto no admitía elementos en el eje X que no sean tiempo, dado que no se guardaba esta información en la base de datos. En la Figura 5 y la tabla "Measures" se puede notar que no existe una columna que permita guardar información para el eje X y, por tanto, tener gráficos con otros datos en dicho eje.
- El antiguo sistema soportaba una métrica por gráfico, lo cual se puede ver en la Figura 6, ya que la tabla "Graphic" estaba relacionada con un elemento de la tabla "MetOrg". Esto impedía la visualización de múltiples métricas en el mismo gráfico, por ejemplo, con fines comparativos.
- Los permisos de los usuarios eran gestionados utilizando la tabla "Permits" en la Figura 7, permitiendo relacionar los tipos de usuario (asistente, encargado, etc.) con las unidades organizacionales a través de un texto con los ID de la tabla "Organization". Al no existir una relación directa entre la tabla de permisos y la organización, no se puede ver este vínculo en el modelo y, a su vez, éste no está normalizado. Esto se puede ver en la Figura 7, donde la tabla "Permits" no tiene un enlace directo con la organización y la columna "in charge unidad" es un texto.

### <span id="page-17-0"></span>**2.2 Requisitos funcionales del sistema**

Para capturar los requisitos funcionales del sistema se utilizaron historias de usuario [4]. Una historia de usuario es una frase representativa de un requisito del sistema la cual cumple con el formato "Como (rol) quiero (algo), para poder (beneficio)"; estas suelen ir acompañadas por criterios de aceptación [5] que son las pautas por las que se dictamina si una historia de usuario fue desarrollada correctamente y si se puede considerar como realizada. Dichas historias y criterios fueron agrupados según el área funcional del sistema a la cual están relacionados y se listan en las siguientes secciones.

### <span id="page-17-1"></span>**2.2.1 FODA**

- <span id="page-17-2"></span>RF1. Como Visualizador quiero poder ver toda la información tanto del FODA como de los elementos de éste, en todas mis áreas y sub-áreas asignadas, para poder tomar decisiones con toda la información del FODA.
	- Se debe tener una forma de indicar el área o sub-área que se quiere visualizar.
	- Se debe tener una forma de indicar el año para el cual visualizar la información del área seleccionada.
	- Se debe mostrar toda la información asociada al FODA y sus elementos correspondientes, incluido el estado actual de validación.
- <span id="page-17-3"></span>RF2. Como Editor quiero poder ver y modificar toda la información tanto del FODA como de los elementos de éste, en todas mis áreas y sub-áreas asignadas, para poder actualizar la información provista y así permitir una mejor toma de decisiones.
	- Se debe tener una forma de indicar el área o sub-área que se quiere visualizar o editar.
	- Se debe tener una forma de indicar el año para el cual visualizar o editar la información del área seleccionada.
	- Se deben poder agregar o editar elementos del FODA y la información de éste.
	- Se debe poder relacionar elementos del FODA con objetivos del Plan Estratégico dada un área y un año.
- <span id="page-17-4"></span>RF3. Como Validador quiero poder ver y validar toda la información tanto del FODA como de los elementos de éste, en todas mis áreas y sub-áreas asignadas, para poder indicar la veracidad de la información presentada.
	- Se debe tener una forma de indicar el área o sub-área que se quiere visualizar.
	- Se debe tener una forma de indicar el año para el cual visualizar la información del área seleccionada.
	- Se debe poder validar el FODA completo para un año y área específico.

## <span id="page-18-0"></span>**2.2.2 Planes Estratégicos**

- <span id="page-18-2"></span>RF4. Como Visualizador quiero poder ver toda la información tanto del Plan Estratégico como de los objetivos y las acciones de éste, en todas mis áreas y sub-áreas asignadas, para poder recordar los objetivos, las acciones y los tiempos en que éstos deben ser ejecutados, con el fin de llevar a cabo el plan estratégico definido.
	- Se debe tener una forma de indicar el área o sub-área que se quiere visualizar.
	- Se debe tener una forma de indicar el año para el cual visualizar la información del área seleccionada.
	- Se debe mostrar toda la información asociada al Plan Estratégico, sus objetivos y sus acciones correspondientes, incluido el estado actual de validación de éstos.
- <span id="page-18-3"></span>RF5. Como Editor quiero poder ver y modificar toda la información tanto del Plan Estratégico como de los objetivos y las acciones de éste, en todas mis áreas y sub-áreas asignadas, para poder actualizar la información provista y así permitir una mejor toma de decisiones.
	- Se debe tener una forma de indicar el área o sub-área que se quiere visualizar o editar.
	- Se debe tener una forma de indicar el año para el cual visualizar o editar la información del área seleccionada.
	- Se deben poder agregar o editar la información del Plan, junto con la de sus objetivos y la de las acciones de éstos.
	- Se debe poder relacionar objetivos del Plan Estratégico con elementos del FODA dada un área y un año.
- <span id="page-18-4"></span>RF6. Como Validador quiero poder ver y validar toda la información tanto del Plan Estratégico como de los objetivos y las acciones de éste, en todas mis áreas y sub-áreas asignadas, para poder indicar la veracidad de la información presentada.
	- Se debe tener una forma de indicar el área o sub-área que se quiere visualizar.
	- Se debe tener una forma de indicar el año para el cual visualizar la información del área seleccionada.
	- Se debe poder validar tanto el Plan completo como los objetivos de éste individualmente.

### <span id="page-18-1"></span>**2.2.3 Métricas**

- <span id="page-18-5"></span>RF7. Como Visualizador quiero poder ver los dashboard de cada una de mis áreas y sub-áreas asignadas, para poder tomar decisiones en función de la información proporcionada por éstos.
	- Se debe tener una forma de indicar el área o sub-área que se quiere visualizar.
	- Se deben mostrar todos gráficos configurados para aparecer en el dashboard.
	- Se debe poder ver la información que compone cada gráfico, no sólo la figura que lo representa.
- <span id="page-19-1"></span>RF8. Como Editor quiero poder ver los dashboard y editar los valores de las métricas de cada una de mis áreas y sub-áreas asignadas, para poder actualizar la información provista y así permitir una mejor toma de decisiones.
	- Se debe tener una forma de indicar el área o sub-área que se quiere visualizar o editar.
	- Se debe tener una forma de indicar el año para el cual visualizar o editar la información del área seleccionada.
	- Se debe poder proponer el agregar, editar o eliminar los valores de todas las métricas permitidas.
	- Se debe distinguir entre poder editar el valor de una métrica o bien, su meta y esperado.
- <span id="page-19-2"></span>RF9. Como Validador quiero poder ver los dashboard y validar los valores de las métricas de cada una de mis áreas y sub-áreas asignadas, para poder indicar la veracidad de la información presentada.
	- Se debe tener una forma de indicar el área o sub-área que se quiere visualizar.
	- Se debe poder visualizar todos los valores propuestos para validar junto con aquel valor que ya se encuentra validado.
	- Se deben poder validar o rechazar todas las propuestas de nuevos valores o de eliminación de éstos.
	- Se debe distinguir entre poder validar el valor de una métrica o bien, su meta y esperado.

#### <span id="page-19-0"></span>**2.2.4 Presupuesto**

- <span id="page-19-3"></span>RF10. Como Visualizador quiero poder ver el presupuesto de cada una de mis áreas y sub-áreas asignadas, para poder tomar decisiones respecto a la información proporcionada por éstos.
	- Se debe tener una forma de indicar el año para el cual se quiere ver el presupuesto.
	- Dado un año, se debe poder ver el presupuesto de todas las áreas y sub-áreas a la vez.
	- Se debe poder ver, tanto la información validada, como la que está por validar.
- <span id="page-19-4"></span>RF11. Como Editor quiero poder ver el presupuesto y editar los valores de los gastos de cada una de mis áreas y sub-áreas asignadas, para poder actualizar la información provista y así permitir una mejor toma de decisiones.
	- Se debe tener una forma de indicar el área o sub-área que se quiere editar.
	- Se debe poder ver tanto el valor validado como el valor propuesto (por validar), por si alguno de éstos se quiere cambiar o sobrescribir.
	- Se debe poder cancelar la edición de un área o sub-área, y así volver al valor anterior.
	- Se debe distinguir entre poder editar el gasto actual o bien, el esperado y máximo.
- <span id="page-19-5"></span>RF12. Como Validador quiero poder ver el presupuesto y validar los valores de las métricas de cada una de mis áreas y sub-áreas asignadas, para poder indicar la veracidad de la información presentada.
	- Se debe tener una forma de indicar el área o sub-área que se quiere visualizar.
- Se debe poder visualizar todos los valores propuestos para validar junto con aquellos que ya se encuentra validados.
- Se deben poder validar todas las áreas o sub-áreas para las que se tengan permisos.
- Se debe distinguir entre poder validar el gasto actual o bien, el esperado y máximo.

#### <span id="page-20-0"></span>**2.3 Requisitos de calidad del sistema**

Durante el proceso de captura de requisitos se identificaron características acerca de la calidad que debe presentar el sistema para lograr cumplir con lo esperado. Estos requisitos se pasan a listar a continuación, según el tipo al cual corresponden:

#### <span id="page-20-1"></span>**2.3.1 Seguridad**

- RC1. El acceso al sistema debe realizarse a través del servicio de U-Pasaporte de la Universidad de Chile. Junto con esto, sólo podrán ingresar a la aplicación aquellas personas que estén previamente registradas en la base de datos del sistema construido.
- RC2. Se deben distinguir distintos permisos dentro de la aplicación los cuales otorgan la posibilidad de visualizar, editar (agregar, modificar o eliminar) y/o validar los datos de distintos grupos de elementos del sistema; estos grupos son:
	- FODAs, planes estratégicos y valor de métricas productivas.
	- Esperado y meta de métricas productivas.
	- Valor de métricas financieras.
	- Esperado y meta de métricas financieras.
	- Rol organizacional de los usuarios. Por ejemplo, "Director", "Coordinador", etc.
	- Permisos del sistema.
	- Configuración del sistema.

#### <span id="page-20-2"></span>**2.3.2 Usabilidad**

- RC3. El sistema debe proporcionar mensajes de error que sean informativos y pensados para el entendimiento del usuario final.
- RC4. Los gráficos deben ir acompañados por una tabla con los datos que componen a la gráfica.
- RC5. Los datos utilizados para crear los gráficos deben ser exportables a un archivo CSV.
- RC6. La información debe ser accesible navegando, tanto por unidad organizacional, como por área funcional. La navegación por áreas y sub-áreas de la organización debe seguir el modelo organizacional [\(Figura 1](#page-8-0) y [Figura 2](#page-8-1) en la Sección [1.1\)](#page-7-1).

#### <span id="page-21-0"></span>**2.3.3 Flexibilidad**

- RC7. La estructura organizacional del sistema debe ser flexible, de modo de poder agregar o eliminar áreas y sub-áreas.
- <span id="page-21-1"></span>RC8. Se debe tener la flexibilidad de poder agregar y eliminar libremente métricas a una unidad organizacional.
- <span id="page-21-2"></span>RC9. El sistema debe otorgar la flexibilidad de agregar y eliminar libremente métricas a los gráficos y también de agregar gráficos al dashboard de un área o sub-área de la organización.

# <span id="page-22-0"></span>**3 Diseño de la Solución**

El diseño de la solución se estructura en términos de vistas de arquitectura basadas en el catálogo de vistas del libro "Software Systems Architecture" [6], de las cuales se muestran la vista de información (modelo de datos), funcional y de deployment (Arquitectura Física).

# <span id="page-22-1"></span>**3.1 Vista de información**

En la presente vista se detalla el diseño del modelo de datos para las cuatro áreas funcionales principales del sistema y también las estructuras empleadas para la seguridad de éste.

## <span id="page-22-2"></span>**3.1.1 FODA anual de la organización**

Para permitir guardar información relativa a los FODA se asociaron éstos a una unidad organizacional diferenciados por el año al que aplican. Además, un FODA tiene muchos ítems que pueden reflejar las fortalezas, oportunidades, debilidades o amenazas, los cuales tienen una prioridad indicada con tres niveles básicos (Alta, Media, Baja). Esto se puede ver claramente en la [Figura 8](#page-23-1) y para lograrlo se realizó lo siguiente:

- Se añade la tabla "FODA" y se asocia con las unidades organizacionales (tabla "Organization") a través de la llave foránea "org", también tiene un año ("year"), un campo booleano que representa el estado de validación ("validated") y un comentario opcional ("comment").
- Se crea una tabla para identificar los ítems de un FODA (tabla "Item"), el cual tiene un título ("title"), una descripción opcional ("description"), una prioridad (mediante la tabla "Priority") y un tipo (a través de la tabla "FODA Type") que se refiere a si es una fortaleza, oportunidad, debilidad o amenaza.

Esto se hace pensando en satisfacer a nivel de modelo algunos criterios de aceptación de los requisitos funcionales [RF1,](#page-17-2) [RF2](#page-17-3) y [RF3,](#page-17-4) ya que se logra identificar un FODA por año y por la unidad organizacional a la cual se refiere, junto con permitir mantener un estado de validación para el FODA.

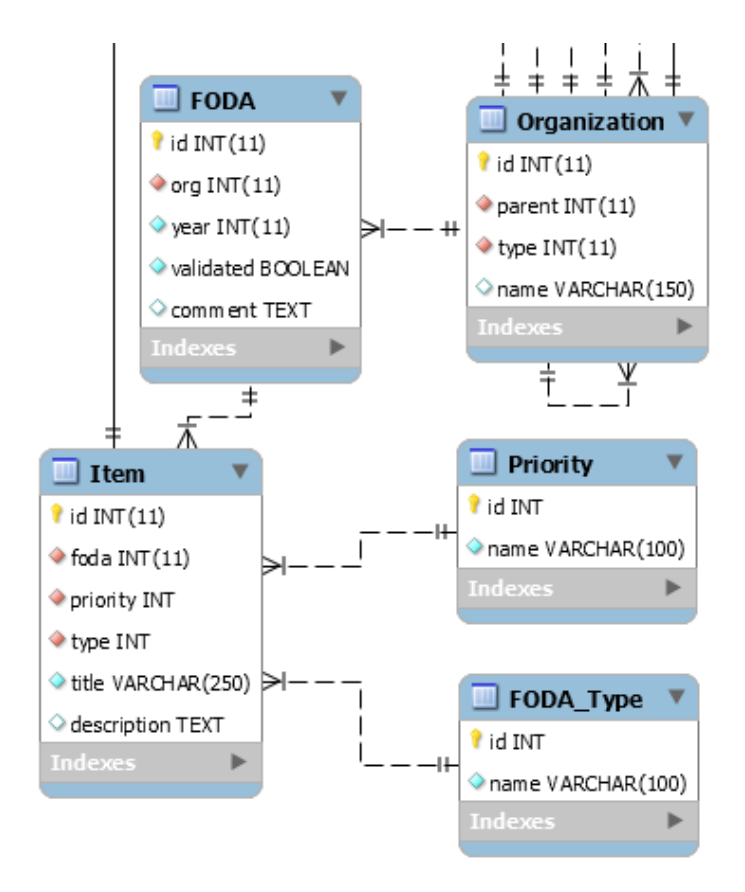

*Figura 8. FODA anual para la organización*

# <span id="page-23-1"></span><span id="page-23-0"></span>**3.1.2 Plan estratégico y su asociación con el FODA**

Las áreas de la organización poseen varios planes estratégicos, uno por año. Un plan estratégico es ejecutado por un conjunto de usuarios, los cuales pueden participar en varios planes estratégicos.

Junto con esto, los planes tienen muchos objetivos a realizar. Cada uno de éstos tiene un usuario encargado y un título. Un objetivo puede tener muchas acciones cuya finalidad es simplemente, lograr que éste se cumpla. Existe un usuario encargado de la acción, quien velará porque dicho objetivo se alcance.

Tanto los planes estratégicos, como los objetivos y las acciones tienen un estado para identificar en qué nivel de completitud se encuentran. Para lograr esto se realizaron los siguientes cambios que se pueden visualizar en la [Figura 9:](#page-25-0)

 Se agrega la tabla "Strategic\_Plan" la cual representa a un plan estratégico de una organización específica (definida por el atributo "org") para un año específico (definido por "year"). Contiene también un estado de completitud (a través de la tabla "Completion\_Status"), uno de validación ("validated"), una descripción ("description"), un comentario opcional ("comment") y una fecha de término opcional ("deadline").

- Se añade una relación entre los usuarios y el plan estratégico a través de la tabla "Collaborator" de modo de indicar los usuarios que colaboran en la ejecución de dicho plan estratégico.
- Para representar a los objetivos se utilizó la tabla "Goal", la cual tiene asociado el plan estratégico ("strategy"), el usuario encargado ("userInCharge"), un título ("title"), un estado de completitud (a través de la tabla "Completion\_Status") y uno de validación ("validated"). Opcionalmente, se le puede agregar una fecha de término ("deadline"), una descripción ("description") y un comentario ("comment").
- Las acciones se identifican a través de la tabla "Action", la cual se asocia a los objetivos por el campo "target", junto con esto, tiene un encargado ("userInCharge"), un estado de completitud (tabla "Completion\_Status"), un título ("title") y un resultado esperado ("expected\_result"). Opcionalmente puede tener un resultado actual ("current\_result") para conocer el avance de dicha acción.

Esto se hace pensando en satisfacer a nivel de modelo algunos criterios de aceptación de los requisitos funcionales [RF4,](#page-18-2) [RF5](#page-18-3) y [RF6,](#page-18-4) ya que se logra identificar un plan estratégico por año y por la unidad organizacional a la que se refiere, junto con permitir mantener un estado de validación, tanto para el plan estratégico, como para los objetivos del mismo.

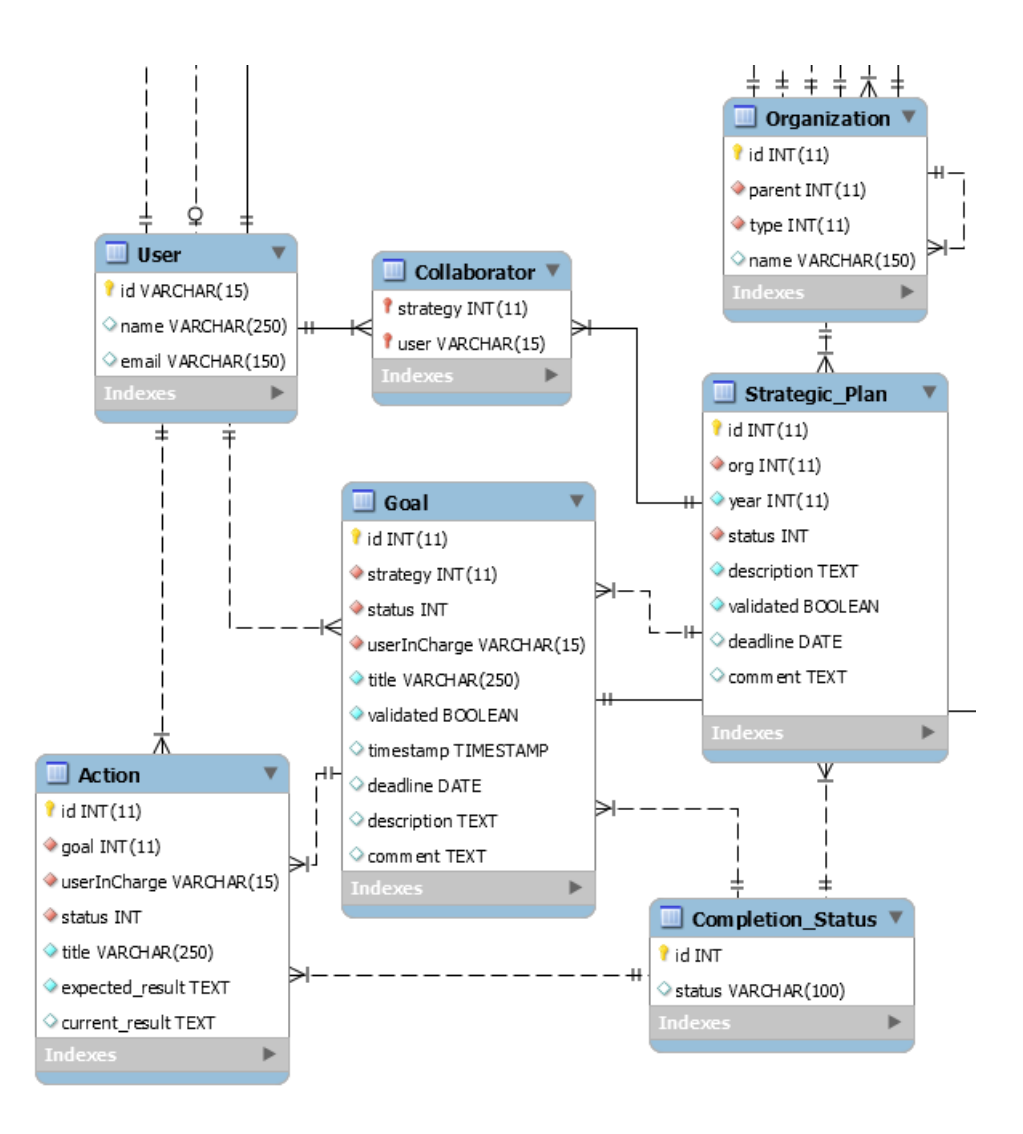

*Figura 9. Plan estratégico anual*

<span id="page-25-0"></span>Finalmente, los objetivos de un plan estratégico pueden estar enfocados en atacar algún ítem del FODA lo cual está reflejado en la tabla "Goal\_Item" de la [Figura 10.](#page-26-1) Esto con el fin de satisfacer algunos criterios de aceptación de los requisitos funcionales [RF2](#page-17-3) y [RF5,](#page-18-3) ya que se logra relacionar un elemento del FODA con un objetivo de un plan estratégico.

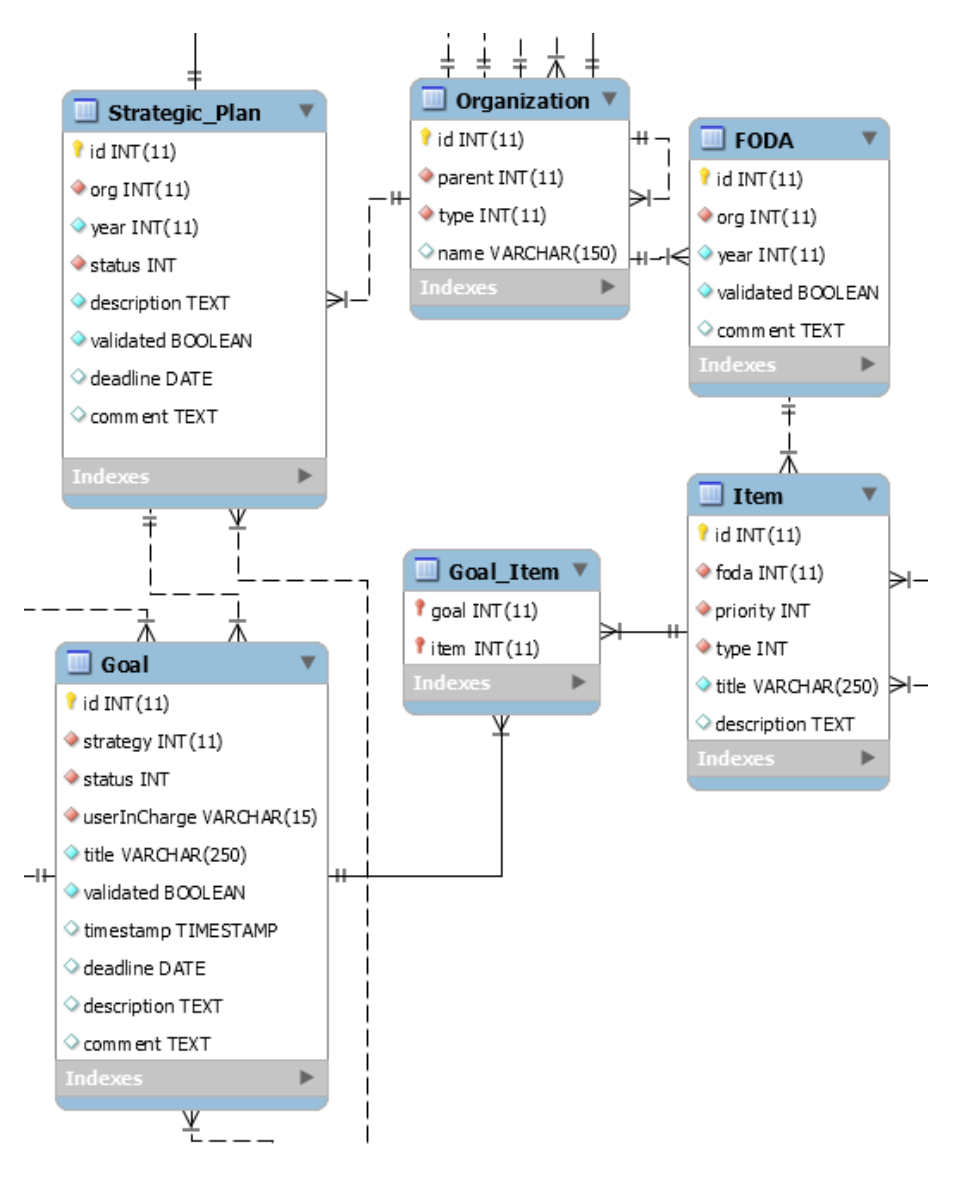

*Figura 10. Relación entre el plan estratégico y el FODA*

### <span id="page-26-1"></span><span id="page-26-0"></span>**3.1.3 Métricas**

Ante las carencias presentadas en la Secció[n 2.1,](#page-13-1) se debió rediseñar el modelo para lograr satisfacer las necesidades de la organización. Se realizaron diversos cambios en la manera que se guardaban los valores de las métricas en el sistema, teniendo en consideración el requisito de flexibilidad [RC8](#page-21-1) en la Sección [2.3.3,](#page-21-0) de forma que se pueda tener un valor para el eje X y así sea posible el contar con información no únicamente por año. Estos cambios se listan a continuación y se pueden apreciar en la [Figura 11:](#page-27-0)

- Se modificó el nombre de la tabla "Measure" por "Value" para ser más claro con su función.
- Se agregó un valor para el eje X denominado "x value" y su respectivo valor propuesto.
- Se eliminó el campo "modified" debido a que ya no era necesario para los procesos internos.

 Se agregó una unidad y un nombre al eje X, junto con un nombre para la métrica en sí (tabla "Metric").

Debido a los cambios realizados, se logra satisfacer a nivel de modelo algunos criterios de aceptación de los requisitos funcionales [RF7,](#page-18-5) [RF8](#page-19-1) y [RF9;](#page-19-2) ya que permiten tener métricas por unidad organizacional, como también tener los datos por año y por alguna otra dimensión que se desee (a través del nuevo eje X), junto con poder proponer agregar, editar o eliminar nuevos valores y el poder validar cualquiera de estas propuestas.

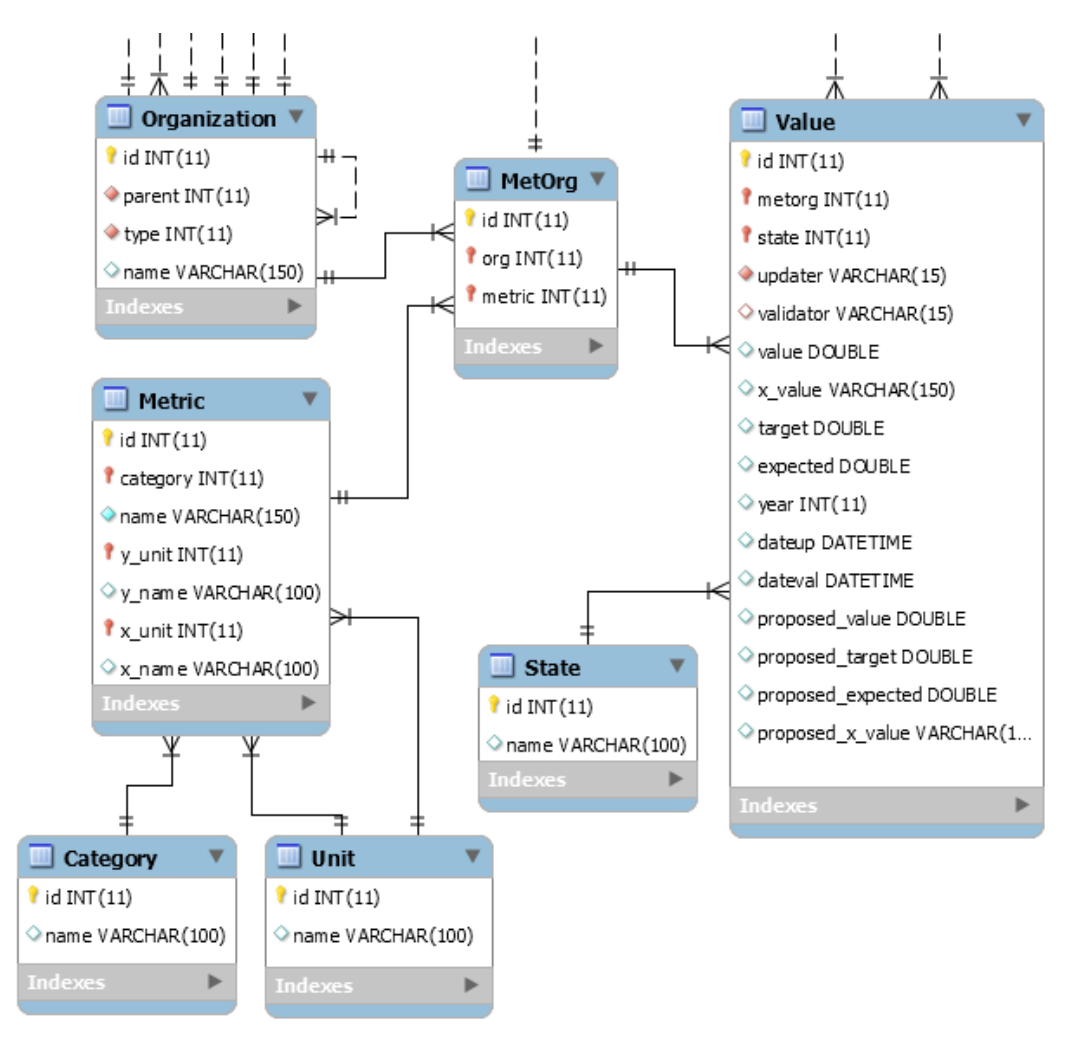

*Figura 11. Métricas y valores, versión rediseñada*

<span id="page-27-0"></span>Además, de modo de lograr generar distintos tipos de visualizaciones para las métricas almacenadas en el sistema y de cumplir con el requisito de flexibilidad [RC9](#page-21-2) en la Sección [2.3.3,](#page-21-0) fue necesario modificar la forma en que era guardada a nivel de base de datos la información para generar los gráficos. Se realizaron los siguientes cambios, los cuales pueden visualizarse en la [Figura 12:](#page-28-1)

 Se modificó la tabla "Dashboard" cambiando su cardinalidad de modo que una unidad organizacional (tabla "Organization") solo posea un dashboard.

- Se eliminó la tabla "GraphDash" ya que no se consideró necesaria la posibilidad de que un mismo gráfico aparezca en múltiples dashboard.
- Se le agregó un título al gráfico (tabla "Graphic"), un atributo para identificar si se quiere visualizar el eje X de los datos ("see\_x") y otro para decidir si el gráfico es mostrado por defecto en el dashboard o no ("display").
- Para guardar múltiples series, se permitieron varias métricas por gráfico a través de la tabla "Serie", la cual guarda información de cómo ésta debe ser visualizada en el gráfico, por ejemplo, si es con un gráfico de columnas o de líneas (tabla "SerieType"), o de qué forma debe ser agregada la información (tabla "Aggregation\_Type").

Estas modificaciones permiten satisfacer algunos criterios de aceptación de los requisitos funcionales [RF7,](#page-18-5) [RF8](#page-19-1) y [RF9](#page-19-2) al poder visualizar el dashboard de una unidad organizacional junto con aquellos gráficos configurados para que sean mostrados en él.

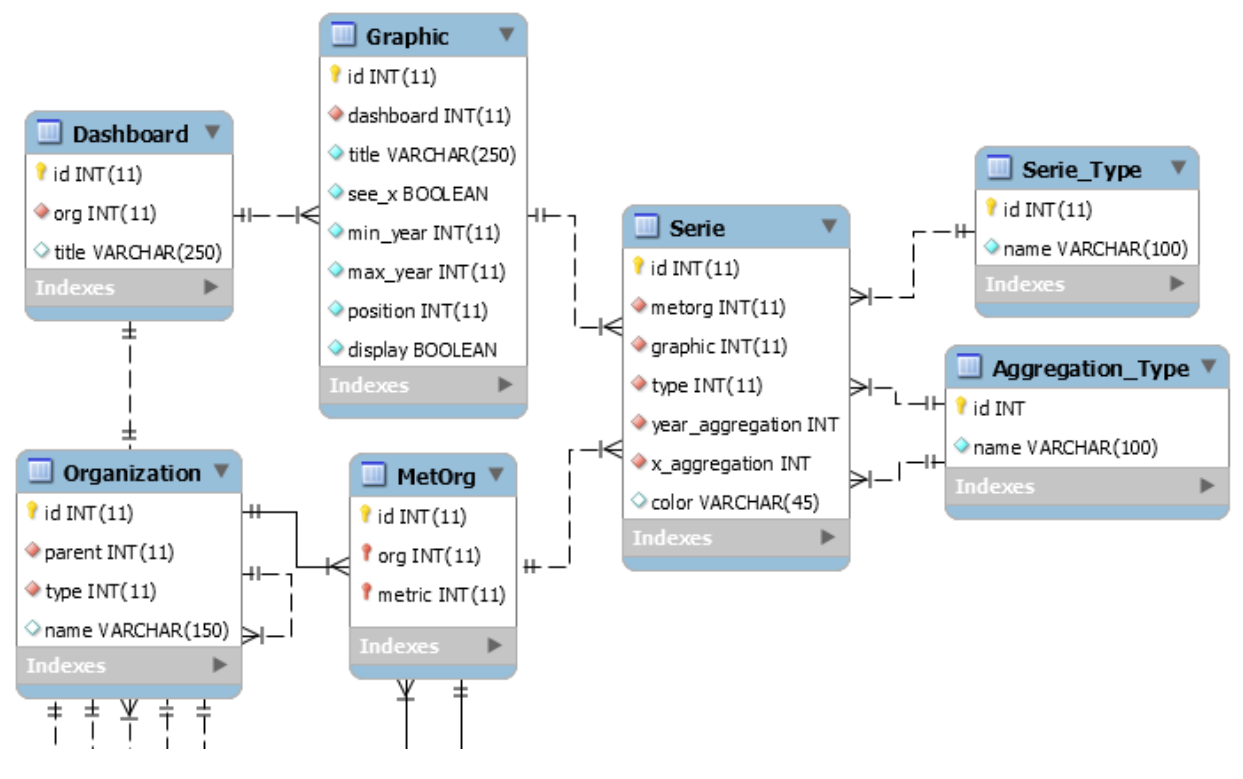

*Figura 12. Visualización de métricas, versión rediseñada*

#### <span id="page-28-1"></span><span id="page-28-0"></span>**3.1.4 Presupuesto**

En el caso del presupuesto, se decidió que éste fuera soportado por el área funcional de métricas del sistema, ya que el presupuesto puede ser simplemente una métrica compartida por todas las unidades organizacionales y de esta forma se tienen los valores del presupuesto, los cuales pueden ser graficados, modificados y validados al igual que con cualquier métrica de la aplicación. Es por esto que se creó la métrica "Gasto Anual" asociada a todas las unidades organizacionales, lo cual permite agregar valores a todos estos, pudiendo verificar el gasto actual, el gasto esperado y el gasto máximo por año.

Al definirse de esta forma a nivel de diseño, gracias a las características del modelo de métricas, se puede satisfacer a nivel de base de datos algunos de los criterios de aceptación de los requisitos funcionales [RF10,](#page-19-3) [RF11](#page-19-4) y [RF12.](#page-19-5) Esto debido a que se logra poder mostrar la información respecto a un área o sub-área específica, diferenciarla por año y, también, su respectivo estado de validación.

### <span id="page-29-0"></span>**3.1.5 Seguridad del sistema**

Para mejorar el sistema legado de permisos, que se puede ver en la [Figura 7](#page-16-0) de la Sección [2.1,](#page-13-1) se decidió rehacer totalmente la forma en la que éstos funcionan. Anteriormente los permisos eran asociados a los usuarios mediante la asignación de roles a dicho usuario, ahora un usuario puede tener cargos (tabla "Position") y dichos cargos son los que tienen autorización de realizar acciones sobre el sistema, esto acorde a lo expresado en el requisito de seguridad RC2 en la Sección [2.3.1.](#page-20-1) En el [Anexo A: Otorgar permisos a los usuarios del sistema](#page-56-0) se explica cómo se debe proceder para agregar permisos al sistema y como otorgar éstos a los usuarios del sistema.

Lo primero que se hizo para lograr esto fue extender el diseño de manera de soportar los cargos de la organización, lo que se puede visualizar en la [Figura 13.](#page-30-0) Sin embargo, se decidió agregar la posibilidad de tener funciones para un cargo de modo que eventualmente se pueda agregar un módulo de administración para los cargos de la empresa creando una interfaz para ello, labor que se deja como trabajo futuro. Para soportar los cargos y funciones se realizó lo siguiente:

- Se crea la tabla "Position" que contiene los cargos que puede tener un usuario. Ésta tiene un nombre corto ("short\_name"), una descripción opcional del cargo ("description") y la unidad organizacional ("org") a la que pertenece.
- Se añade la posibilidad de agregar funciones a dichos cargos a través de la tabla "Function", la cual posee un nombre corto ("short name") y una descripción de éste ("description"). Éstas describen las labores que dicho cargo debe realizar.
- Para que muchos usuarios puedan tener un cargo y a su vez un usuario muchos cargos, se agregó una tabla para indicar que roles tiene un usuario (tabla "Role"). Ésta tiene a su vez una fecha de inicio ("initial\_date") y una fecha de término opcional ("final\_date"), para indicar, respectivamente, cuándo se empezó a desempeñar y cuándo se dejó un cargo.

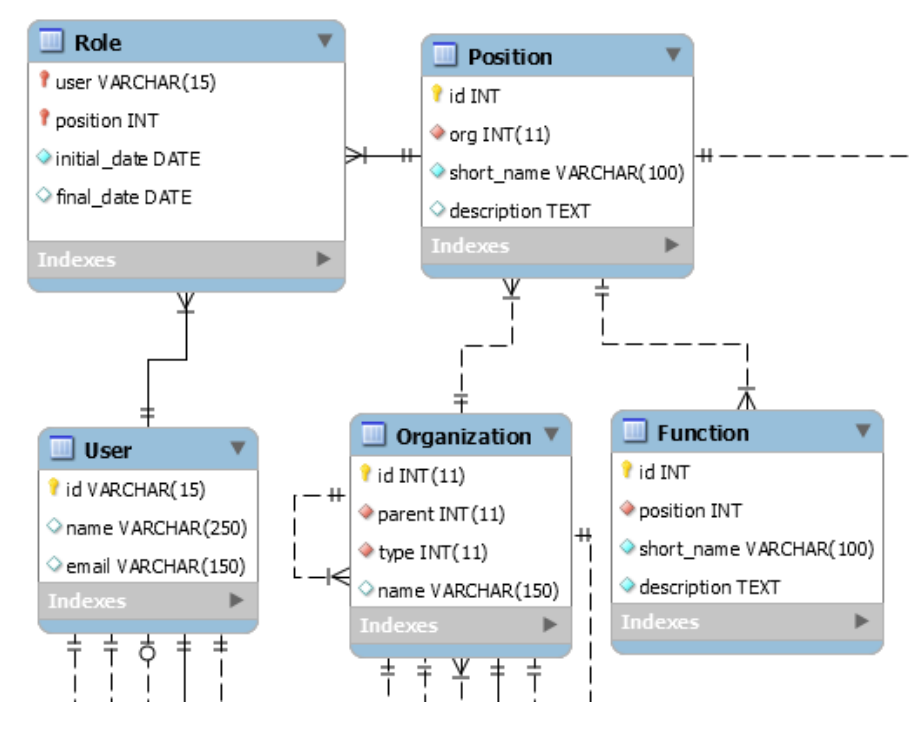

*Figura 13. Cargos y funciones en la organización*

<span id="page-30-0"></span>Luego, se realizaron los siguientes cambios para lograr la seguridad del sistema, cambios que pueden visualizarse en la [Figura 14:](#page-31-1)

- Se crearon permisos (tabla "Permit") los cuales indican qué cargo (tabla "Position") tiene dicho permiso, qué recurso (tabla "Resource") se quiere proteger y sobre qué unidad organizacional (tabla "Organization") recae el permiso.
- En la tabla de los permisos se especifica qué acción es posible realizar: visualizar ("view"), editar ("edit") y validar ("validate").
- La tabla "Resource" contiene 7 recursos a proteger: "FODA, Planes Estratégicos y valores de métricas productivas", "Objetivo y meta de métricas productivas", "Valores de métricas financieras", "Objetivo y meta de métricas financieras", "Configuración del sistema", "Permisos del sistema" y "Cargos".

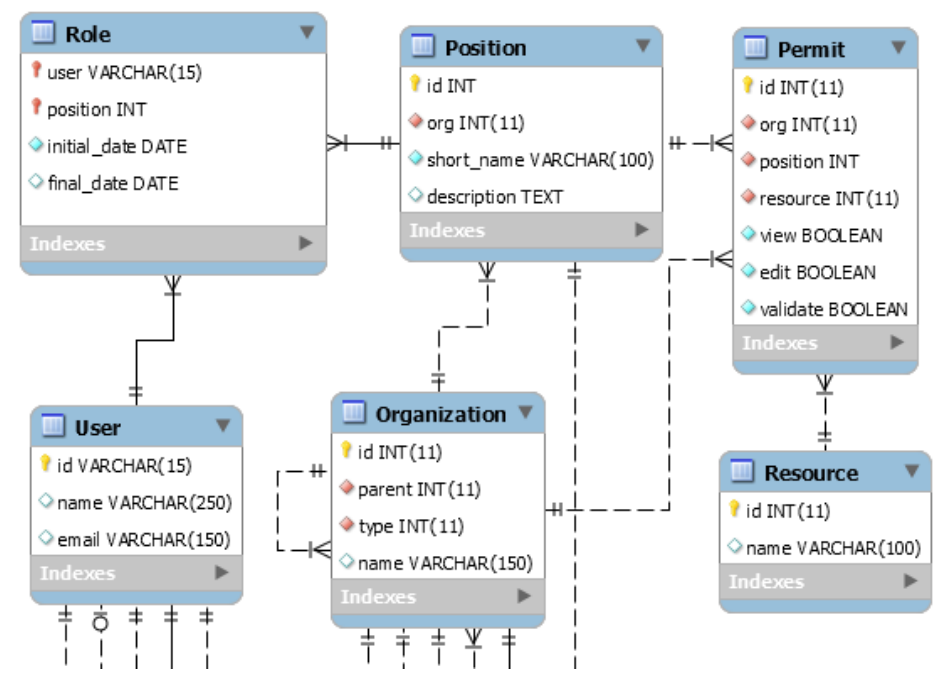

*Figura 14. Modelo de permisos, versión rediseñada*

#### <span id="page-31-1"></span><span id="page-31-0"></span>**3.2 Vista funcional**

U-Dashboard fue pensado desde su génesis que fuera un sistema de información web, es por esto que se consideró que, dado el contexto, el mejor patrón a utilizar era "Modelo-Vista-Controlador" (MVC) [7] al presentar una buena separación entre la lógica de negocios, los datos y la comunicación con el usuario. Junto con esto se consideraron clientes livianos, de modo de que fuera posible usar una gama más amplia de computadores al no requerir gran poder de procesamiento por parte de ellos.

El patrón MVC se divide en tres componentes principales, el modelo, la vista y el controlador. El modelo es el encargado de gestionar lo relacionado con la información, tanto su acceso como su modificación; éste suele comunicarse principalmente con el controlador, pero también puede comunicarse con la vista. El controlador es el encargado de aplicar la lógica de negocio, recibe instrucciones e información de la vista y se comunica con el modelo, en caso de ser necesario, para aplicar la lógica de la que está encargado. Finalmente, la vista es la encargada de mostrarle información provista por el controlador al usuario, recibir instrucciones de él y entregárselas al controlador y también puede comunicarse con el modelo directamente, en algunos casos. Este sistema de comunicación puede verse en la [Figura 15.](#page-32-0)

En el caso particular de U-Dashboard, las vistas están construidas por elementos específicos junto con fragmentos comunes para cada una de ellas, como las librerías utilizadas, las hojas de estilo y algunos paneles como el de navegación, los cuales son estructuralmente estáticos pero su contenido depende de la vista desplegada; la información que deben mostrar es entregada por el controlador y las acciones realizadas por el usuario son enviadas a este último.

Los controladores están estructurados, en general, como uno por cada área funcional del sistema; su estructura se compone de una función para eliminación, una para validación, una por cada interfaz a la que tenga que proveer de información y por cada agregación o modificación necesaria; se encargan de recibir las señales enviadas por la vista, verificar los permisos y ejecutar las peticiones recibidas, proveerla de información y de modificar la base de datos junto con solicitarle información cuando sea necesario.

En el caso de los modelos, en general, se crea uno por cada entidad grande del sistema; tiene una función por cada operación de agregar, actualizar, obtener y eliminar sobre cada entidad menor relacionada y sobre sí misma; únicamente recibe y entrega información al controlador que le envíe una petición.

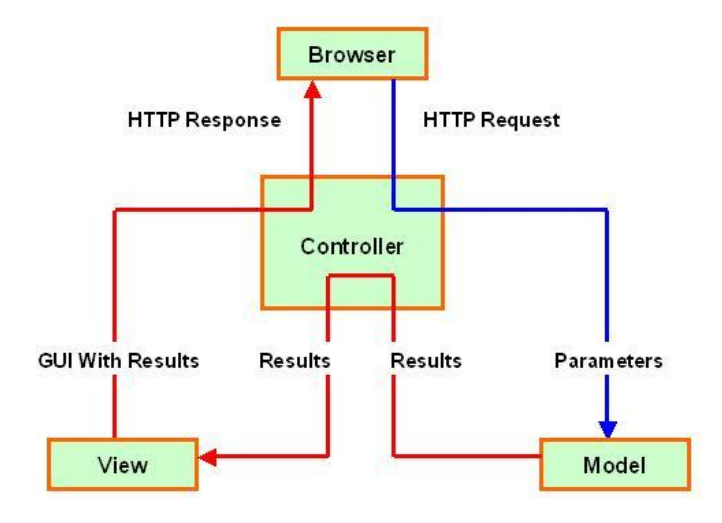

*Figura 15. Comunicación en patrón MVC*

<span id="page-32-0"></span>Un ejemplo interesante de esto es el caso del FODA y el plan estratégico, los cuales debido a su naturaleza se hace muy necesario el poder visualizarlos al unísono, por lo cual se utilizó una vista, un controlador y dos modelos que se encargaran de los procesos. En el caso de la vista se desplegó la información correspondiente tanto del FODA como del plan y se aceptaron las acciones del usuario de agregar, modificar, eliminar y validar información.

El controlador junto con entregarle datos del FODA y del plan estratégico a la vista, recibe solicitudes de cambios enviadas por el usuario por medio de la interfaz a través de alguna de sus funciones, éstas pueden ser de agregar/modificar información (de las cuáles hay cinco, una para el FODA, otra para los elementos de éste, otra para el plan estratégico, otra para los objetivos y otra para las acciones), de eliminar información y otra para validarla; estas dos últimas son genéricas ya que el proceso es muy similar sin importar cuál específicamente se requiera, no así al agregar/modificar la información ya que, dependiendo del elemento, podría ser un comportamiento muy distinto.

En el caso del modelo, se utilizó uno por área funcional, pues en este nivel no era necesario combinarlos al tener sentido cada uno por separado; la estructura de cada modelo es similar, ya que se tiene una función para cada acción básica que se quiera (obtener, agregar, modificar y eliminar) por cada entidad del área funcional, en el caso del FODA se tienen 4 entidades de las cuales dos sólo pueden ser leídas (tablas de tipos) y otra no puede ser eliminada (tabla del FODA) lo que da 9 funciones básicas; éstas son llamadas por el controlador para cumplir con las instrucciones del usuario.

Otro ejemplo interesante es el caso del ingreso y la autentificación de los usuarios, el cual puede verse en la [Figura 16,](#page-33-0) ya que este proceso no sigue los cánones previamente establecidos e involucra la participación de un actor externo como es el sistema de autentificación del ADI (U-Pasaporte). En este caso, cuando un usuario ingresa a U-Dashboard, el controlador carga la página de login con el enlace a U-Pasaporte para que el usuario realice la autentificación. En el sistema externo el usuario entregará su usuario y contraseña respectivo y se procederá a la autentificación, ante lo cual en el caso de que los datos estén correctos, se enviará a U-Dashboard los datos básicos del usuario (nombre completo y RUT) para que se cree una variable de sesión con dicha información y se entregue una URL a la cual se debe enviar al usuario.

Si todo este proceso se realiza correctamente, el usuario es enviado de vuelta a U-Dashboard hacia un controlador encargado de cargar todos los permisos del usuario en su sesión y en caso de que no haya ningún error, enviarlo a la página principal del sistema. En caso de que ocurra algún problema en la autentificación del usuario con U-Pasaporte, no se enviará ninguna información del usuario y el servicio del ADI le pedirá reingresar sus datos; en el caso de que ocurra algún error en un proceso posterior, se enviará al usuario a la página de login de U-Dashboard y se mostrará el mensaje de error correspondiente.

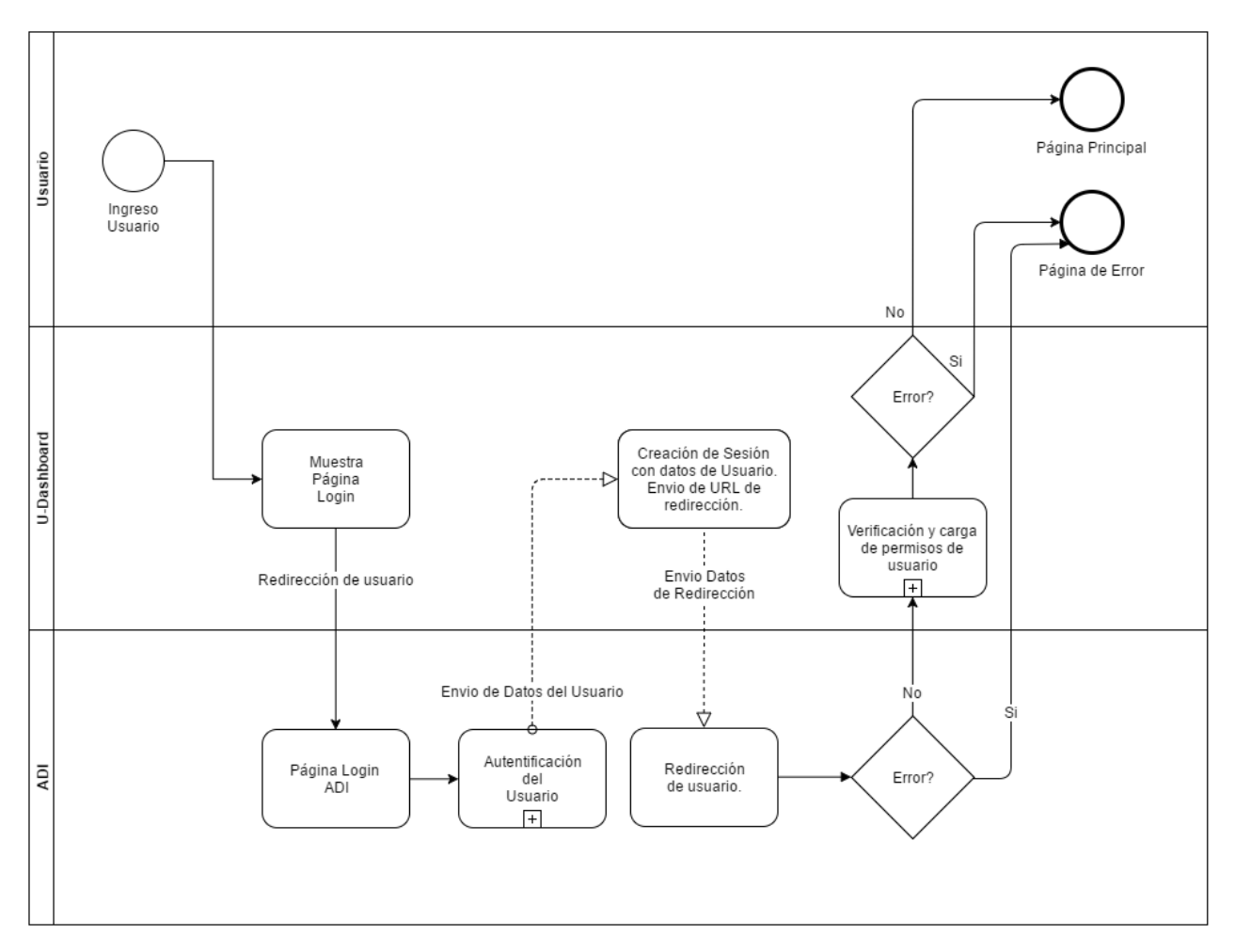

<span id="page-33-0"></span>*Figura 16. Proceso de autentificación de U-Dashboard*

# <span id="page-34-0"></span>**3.3 Vista de deployment**

Dado que este trabajo de memoria consiste en la reingeniería de otro sistema, se analizó su arquitectura física. Puesto que la infraestructura, tal como se encuentra, es capaz de soportar la reingeniería y las nuevas funcionalidades sin problemas, se decidió que se mantendrá igual a la que el anterior sistema presentaba.

Con el fin de entender el ambiente en el cual el sistema está implantado, se explicita la arquitectura física de éste en la [Figura 17](#page-34-1) y es descrita a continuación:

- Una cantidad "n" de usuario de la aplicación pueden conectarse tanto internamente como externamente (internet) a ésta. Estos usuarios también se conectan a un servidor del ADI para la autentificación con U-Pasaporte, todo esto a través de internet.
- El sistema se debe conectar con el servidor de autentificación del ADI U-Pasaporte, para poder controlar el acceso de los usuarios. Este servidor se encuentra externo al ambiente donde está implantado el sistema por lo que la comunicación se realiza a través de internet.
- La aplicación se aloja en un servidor web, el cual se conecta internamente a un servidor de base de datos para almacenar la información.

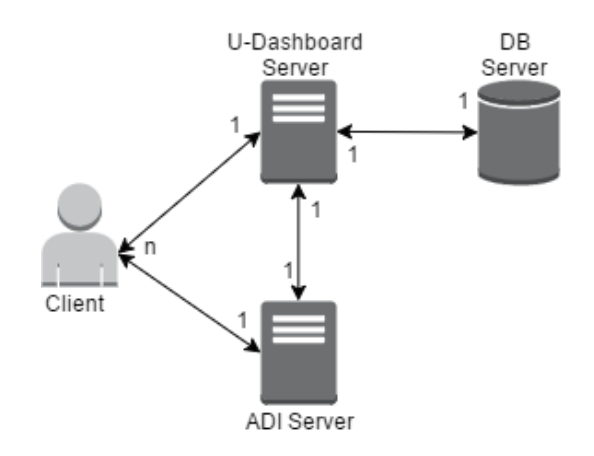

*Figura 17. Arquitectura física del sistema*

<span id="page-34-1"></span>Como se explicó en la Sección [3.2,](#page-31-0) el sistema se caracteriza por tener un cliente liviano que se encarga de mostrar el HTML provisto por el servidor y ejecutar las funciones javascript descritas en él, por tanto, el cliente es el encargado de cargar la vista y de enviarle información al controlador. Por otro lado, el servidor web se encarga de todo el trabajo de los controladores y de la comunicación de los modelos con la base de datos, para esto utiliza apache junto con PHP y el framework Codeigniter [8], y se utiliza MariaDB como sistema administrador de base de datos. El detalle de las tecnologías utilizadas puede verse en la [Tabla 2.](#page-35-0)

<span id="page-35-0"></span>

|            | Cliente                        | Servidor Web    | <b>DB</b> Server |
|------------|--------------------------------|-----------------|------------------|
| Tecnología | Web Browser<br>(Google Chrome, | Apache 2.4      | MariaDB 10.1.13  |
|            | Firefox, etc.)                 | PHP 5.6         |                  |
|            | Javascript                     | Codeigniter 3.0 |                  |

*Tabla 2. Tecnologías utilizadas en U-Dashboard*

# <span id="page-36-0"></span>**4 Implementación del Sistema**

En esta sección se presenta el sistema mediante capturas de pantalla, indicando los cambios y funcionalidades de éste. Para lo cual se hará un recorrido por la aplicación, señalando las distintas acciones posibles del usuario, los tipos de usuarios permitidos y las tareas realizadas por el sistema.

# <span id="page-36-1"></span>**4.1 Ingreso de usuarios**

Esta sección permanece intacta respecto a la versión anterior de U-Dashboard, mostrándose únicamente para un mayor entendimiento del sistema. Una explicación más gráfica de la comunicación con U-Pasaporte para la autentificación y la carga de permisos, se puede ver en la [Figura 16](#page-33-0) y fue explicado en la Sección [3.2.](#page-31-0)

Al ingresar a la aplicación, se abrirá la página para la autentificación de los usuarios, la cual se realiza a través de U-Pasaporte, esto con el fin de evitar el recordar más contraseñas para aquellos que usan este nuevo sistema. El método estándar para usar U-Pasaporte implica el agregar un enlace que redireccionará a una página segura en la cual el usuario se pueda autenticar, este enlace puede verse en la [Figura 18,](#page-36-2) en el botón que índica "Entrar con U-Pasaporte".

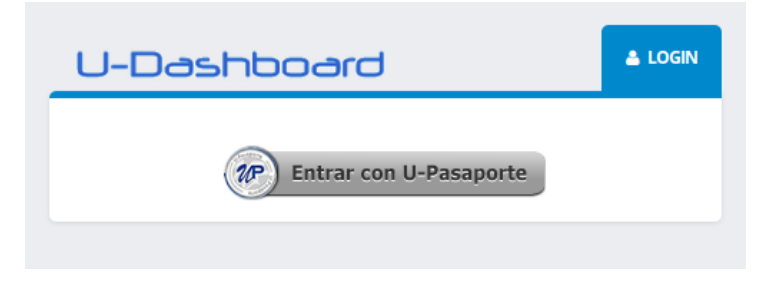

*Figura 18. Ingreso al sistema U-Dashboard*

<span id="page-36-2"></span>Luego, se llega a la página de U-Pasaporte para que se provea el usuario y contraseña correspondiente, esto se muestra en la [Figura 19.](#page-37-1) Si los datos están correctos, U-Pasaporte se conecta con U-Dashboard, le manda la información del usuario y el sistema le entrega la URL a la cual se debe redireccionar.

Finalmente, la aplicación verifica que exista en la base de datos el usuario, en cuyo caso lo envía a la página principal, la cual puede verse en la [Figura 20.](#page-37-2) Si el usuario no se encuentra, se carga la página de autentificación de U-Dashboard y se muestra un mensaje indicando que se dirija al administrador del sistema para que se habilite su acceso.

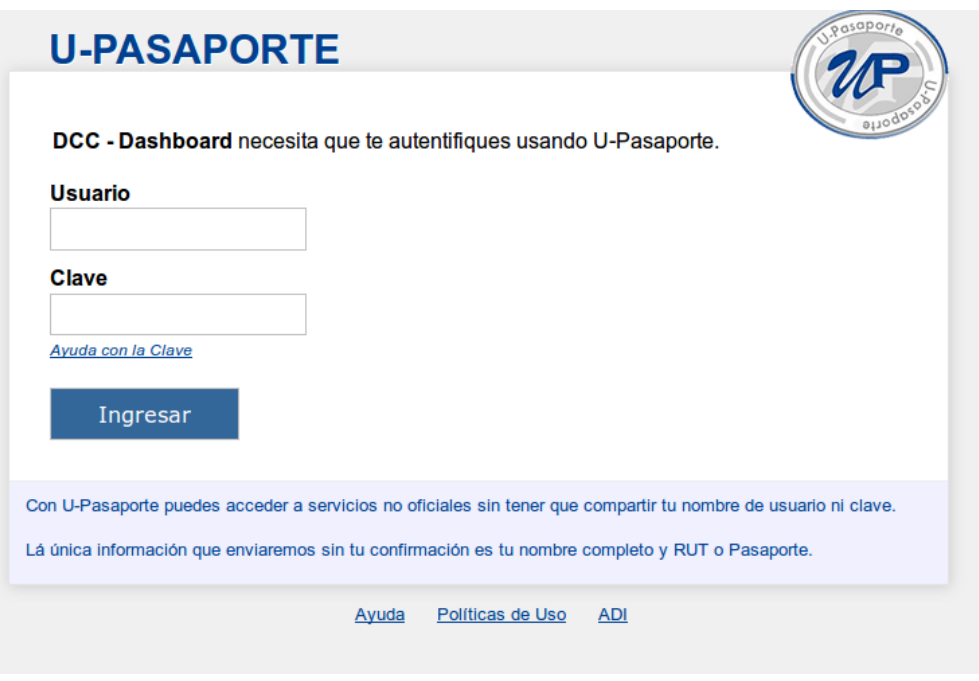

*Figura 19. Ingreso de U-Pasaporte*

<span id="page-37-1"></span>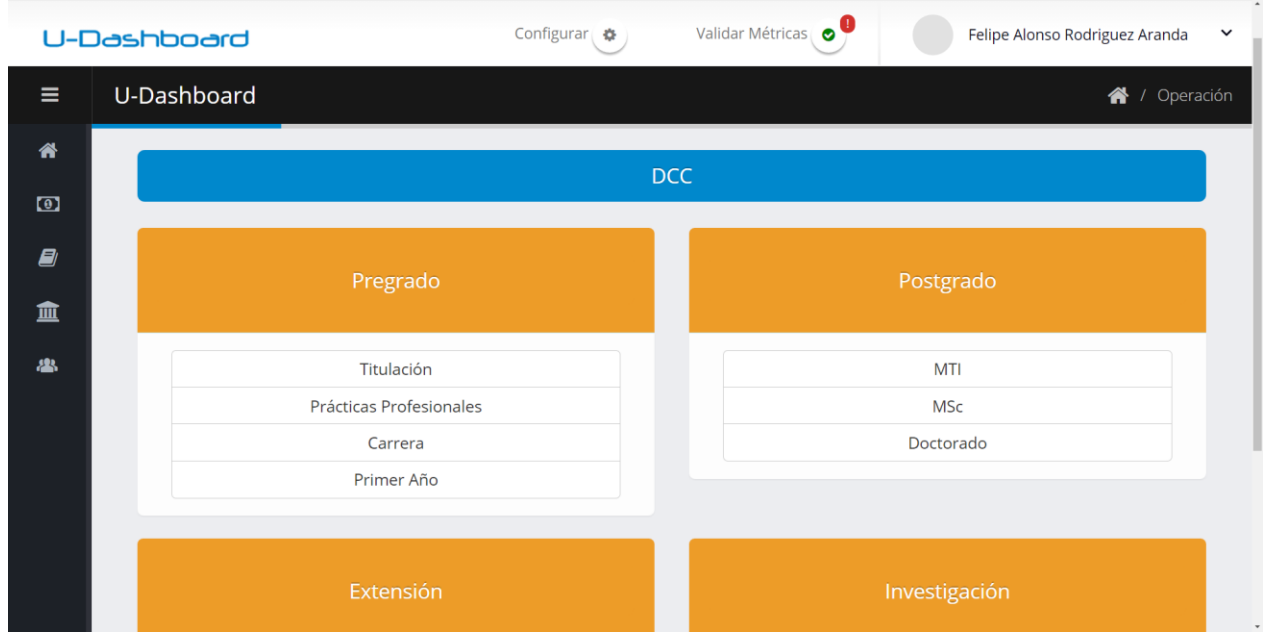

*Figura 20. Página principal de U-Dashboard*

# <span id="page-37-2"></span><span id="page-37-0"></span>**4.2 Página principal y navegación**

La página principal presenta leves modificaciones respecto a su versión anterior, que básicamente son la inclusión de nuevos enlaces para las nuevas funcionalidades y algunas modificaciones menores en textos. Ésta puede apreciarse en la [Figura 20.](#page-37-2)

En la barra superior se encuentra el elemento "Configurar", que sólo puede ser visualizado por aquellos usuarios que tengan el permiso correspondiente, con el cual se ingresa al menú de configuración del sistema. Junto a éste se encuentra "validar Métricas" (se muestra un signo de exclamación cuando hay datos por validar), el cual requiere tener el permiso correspondiente para ser visualizado, y que redirige a la página de validación. Finalmente, se encuentra el nombre de la persona que ingresó al sistema, el cual despliega la opción de cerrar la sesión del usuario.

En la barra lateral se encuentra el menú de navegación, cuyas opciones varían dependiendo de la página en la que se encuentra y los permisos que se tengan. En el caso de la página principal, las opciones posibles son:

- $\mathbf{\hat{A}}$  *U-Dashboard*: Redirige a la página principal.
- *Presupuesto*: Requiere tener el permiso correspondiente para ingresar y visualizar esta opción.
- *FODAs y Objetivos Estratégicos*: Requiere tener el permiso correspondiente para ingresar y visualizar esta opción.
- *Operación*: Muestra las unidades organizacionales que pertenecen a la categoría "Operación". Exclusiva de esta página
- *Soporte*: Muestra las unidades organizacionales que pertenecen a la categoría "Soporte". Exclusiva de esta página.

En el centro de la página se encuentran todas las unidades organizacionales de alguna categoría (Soporte u Operación), por defecto se muestran los que pertenecen a "Operación". El DCC y las áreas se encuentran dentro de un cuadro con un color específico y las sub-áreas aparecen como un submenú de las áreas. Al seleccionar cualquiera de estas unidades, el sistema redirige al usuario al dashboard correspondiente.

# <span id="page-38-0"></span>**4.3 FODA y plan estratégico**

Para esta interfaz se unieron dos áreas funcionales del sistema, el área del FODA y del plan estratégico. Gracias a esto se logra visualizar al unísono toda la información de éstas dos áreas funcionales y, por tanto, poder ir creando el plan estratégico en relación a la información del FODA, decidiendo los objetivos que buscarán atacar a los elementos éste.

Para lograr ingresar a esta página es necesario cumplir con los permisos correspondientes para ello, en éste caso específico se requiere estar desempeñando actualmente un cargo que tenga permiso que se refiera al grupo "FODAs, planes estratégicos y valor de métricas productivas" y se podrán realizar las acciones explicadas anteriormente, dependiendo si el permiso autoriza a visualizar, editar y/o validar información.

La presente interfaz permite indicar tanto el año como la unidad organizacional para la que se quiere visualizar tanto el FODA como el plan estratégico, esto puede verse en la [Figura 21.](#page-39-0) Junto con esto, es posible notar que la información mostrada permite conocer todos los aspectos del FODA, de sus elementos (Ítems) y del plan estratégico, con sus objetivos y acciones.

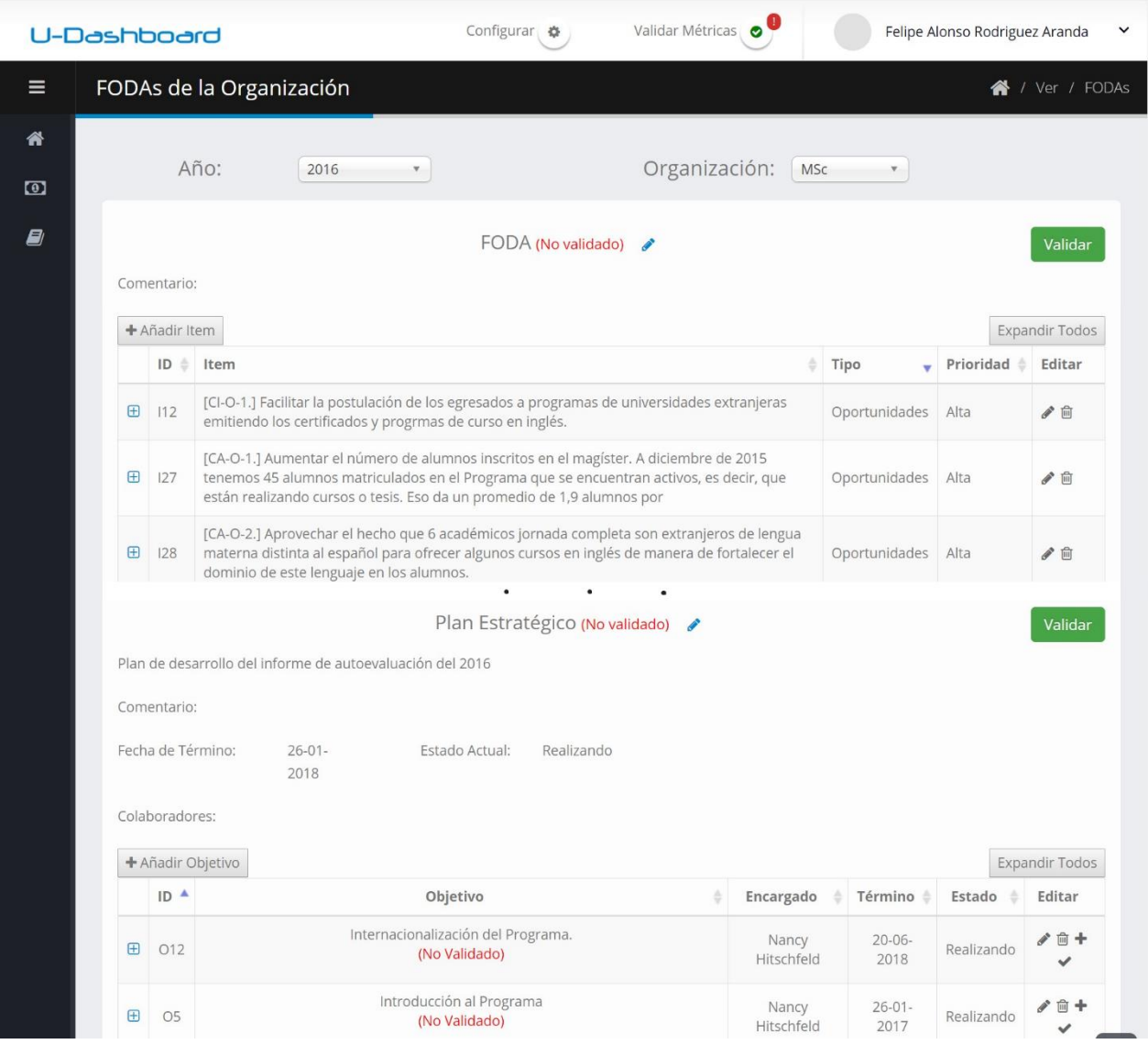

*Figura 21. FODA y plan estratégico en U-Dashboard*

<span id="page-39-0"></span>En el caso de los elementos del FODA y los objetivos del plan estratégico, no podrán agregar hasta que se haya creado el FODA o el plan según corresponda. Junto con esto, sólo se muestran en la página si han sido creados previamente, en caso contrario, no se visualizará la tabla que los contiene. Para ver las acciones de un objetivo es necesario seleccionar el símbolo " $\oplus$ " a la izquierda, de esta forma se mostrarán más detalles de éste junto con una tabla con las acciones definidas para lograr dicho objetivo. En el caso de los elementos del FODA, sólo se muestra una descripción de ellos.

Para un usuario que debe encargarse de editar la información, se cuenta con botones con el símbolo "<sup>n</sup> los cuales generan una ventana modal para poder editar la información de cada uno de los elementos editables de la interfaz; también se permite la eliminación de elementos del FODA, de los objetivos y de las acciones utilizando el símbolo " $\mathbb{m}$ ".

La validación del FODA, del plan estratégico y de los objetivos de éste, se realiza utilizando botones con el mensaje "validar", los cuales sólo aparecen en caso de que el elemento no se encuentre con dicho estado, o a través del símbolo " $\vee$ " el cual aparece únicamente para los objetivos del plan estratégico; estos botones sólo son visibles si se tiene el permiso necesario para la validación de la información. En el caso de aceptar un plan estratégico, son inmediatamente aprobados todos los objetivos de éste.

## <span id="page-40-0"></span>**4.4 Métricas**

#### <span id="page-40-1"></span>**4.4.1 Visualización del dashboard**

En este caso, una modificación importante fue en la interfaz gráfica, pues hubo un cambio en los datos a mostrar y se agregaron formas de visualización, ambas a nivel de aplicación. Para ver un ejemplo de la visualización de un dashboard para una unidad organizacional, véase la [Figura 22.](#page-40-2)

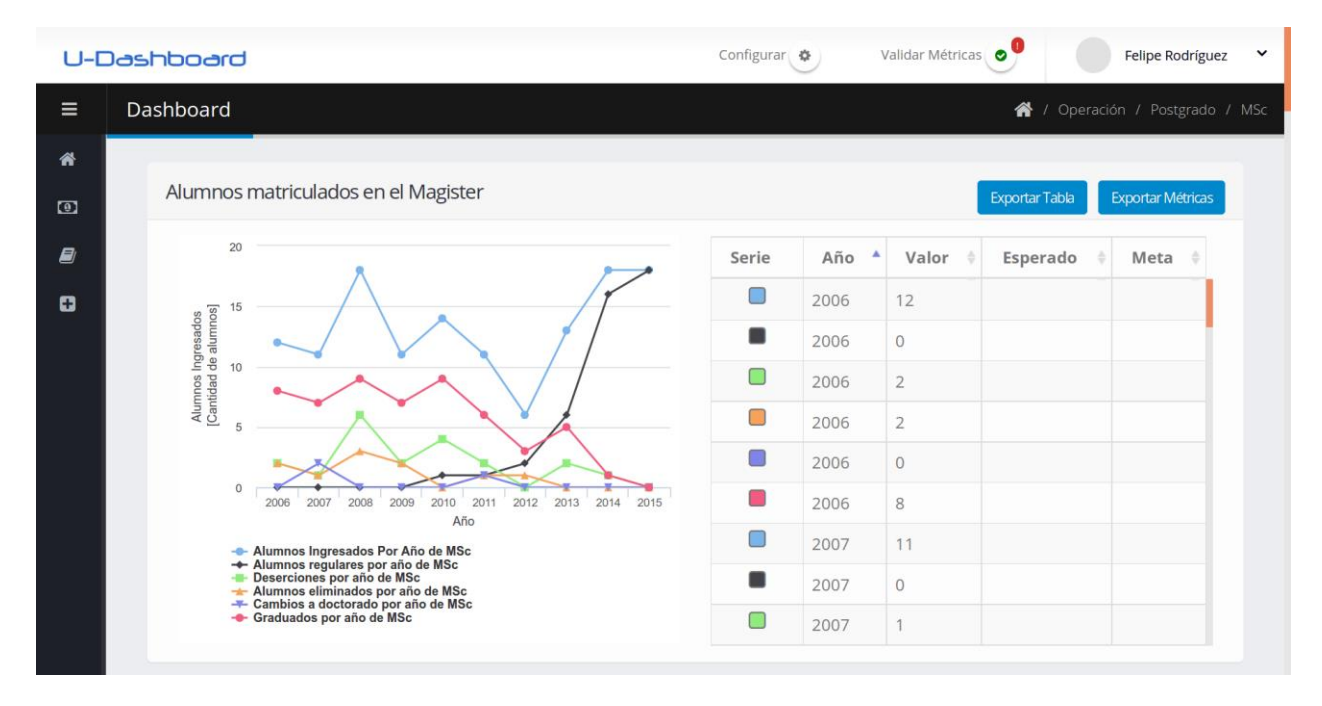

*Figura 22. Dashboard de una unidad organizacional.*

<span id="page-40-2"></span>Para lograr entrar a esta página es necesario tener un permiso que se refiera al grupo "FODAs, planes estratégicos y valor de métricas productivas" o de "Valor de métricas financieras" con la acción de visualizar. En caso de no contar con este permiso se redirigirá al usuario a la página principal.

Un cambio grande efectuado fue a nivel de la librería para la creación de los gráficos. Anteriormente era utilizada la librería "Floatcharts" [9], pero fue cambiada por la librería "HighCharts" [10] principalmente debido a la mejor documentación de la segunda y el mejor soporte que presenta.

Algunos cambios menores son el mostrar el periodo de los datos presentados, el cual sólo se aparece cuando el eje X de los gráficos no es "Año", ya que en estos casos no es posible saber el rango de años de los datos, viendo únicamente el gráfico (lo que sí es posible con los gráficos por "Año").

El botón para visualizar todos los gráficos no fue modificado. Su función principal es mostrar cada uno de los gráficos que se asignaron al dashboard, incluyendo aquellos que no fueron seleccionados para ser visualizados por defecto.

En el caso de gráficos con múltiples series, las series son diferenciadas por su color, el cual es mostrado también en las tablas, para identificar qué dato corresponde a qué serie.

Cuando se presenta algún tipo de agregación en las series, ésta se especifica en la respectiva leyenda del gráfico. Los tipos de agregación soportados actualmente por la aplicación son "Suma", "Promedio", "Máximo" y "Mínimo". Se puede agregar tanto por los años como por el eje X predefinido al crear la métrica; en el caso de que no se haya predefinido un eje X distinto a los años, no se podrá agregar la información.

Anteriormente, los datos graficados estaban en la tabla adyacente y se podían exportar a un archivo CSV en el caso de que alguien quisiera hacer algo con esta información. Ahora, debido a la agregación de los datos, junto con entregar los datos mostrados en la tabla, se pueden exportar los datos del gráfico desagregados para hacer otro tipo de análisis con ellos. La exportación de los datos de la tabla se hace a través del botón "exportar tabla" y de los datos, sin ningún tipo de agregación con el botón "exportar métricas".

En el menú de navegación aparece la opción " $\Box$  - Agregar Datos" para poder añadir, modificar o borrar valores de las métricas de la organización mostrada. Esta opción sólo puede ser visualizada desde esta interfaz y si es que se tienen los permisos correspondientes.

### <span id="page-41-0"></span>**4.4.2 Añadir datos**

Esta interfaz tuvo cambios mayores, fundamentalmente por el hecho de ahora tener un nuevo dato posible a agregar como es el eje X. Cabe señalar que para poder ingresar a esta vista se deben tener permiso con la acción de editar sobre alguno de los grupos que se refieran a datos de métricas productividad o financieras, para así poder realizar acciones sobre los datos mostrados; en caso de no contar con el permiso necesario se redireccionará a la página principal.

A nivel de interfaz, un elemento que se mantiene es la elección del año al cual se le agregarán los valores y un cambio menor es la inclusión del nombre de la unidad organizacional a la cual se le añadirán valores. Para más detalle se puede ver la [Figura 23.](#page-42-0)

Las métricas cargadas en la página dependerán de los permisos que el usuario tenga, es decir, si sólo tiene autorización para métricas financieras, las de éste tipo serán las únicas mostradas. Junto con esto, los valores aparecerán como un campo editable únicamente si se tiene el permiso para modificar dicho valor, es decir, se requiere el permiso para editar la meta y el esperado para poder cambiar estos valores y lo mismo para el valor de una métrica.

En el caso de que la métrica cuente con un valor para el eje X distinto al año, este valor será editable si se cuenta con el permiso de editar la meta y el esperado. Además, aparecerá un botón con símbolo " $\blacktriangleright$ " que permitirá agregar un nuevo valor para el eje X. Si se cambia o agrega un valor a este eje pueden ocurrir 3 situaciones:

- 1. El nuevo valor ya se encuentra dentro del mismo año. Al intentar añadir los datos se mostrará un mensaje de error y se impedirá dicho cambio. Ya que no se pueden tener 2 valores para el eje X iguales en un mismo año.
- 2. Se quiere modificar un valor del eje X y el nuevo valor ya se encuentra ingresado en algún otro año, se mostrará un mensaje de error y se impedirá dicho cambio. Esto se hace debido a que, al modificar un valor de este eje, dicho cambio se aplica a todos los datos que compartan el valor de X para la misma métrica, y al ya existir este valor en algún otro año se pueden generar errores de singularidad en la base de datos, ya que el par (año, valor del eje X) debiese ser único para una métrica de una unidad organizacional.
- 3. Si no ocurre ninguno de los dos casos anteriores, se actualizará dicho valor en todos los otros datos de la métrica de modo de no tener que cambiar este dato en todos los otros años, para poder cambiar un detalle.

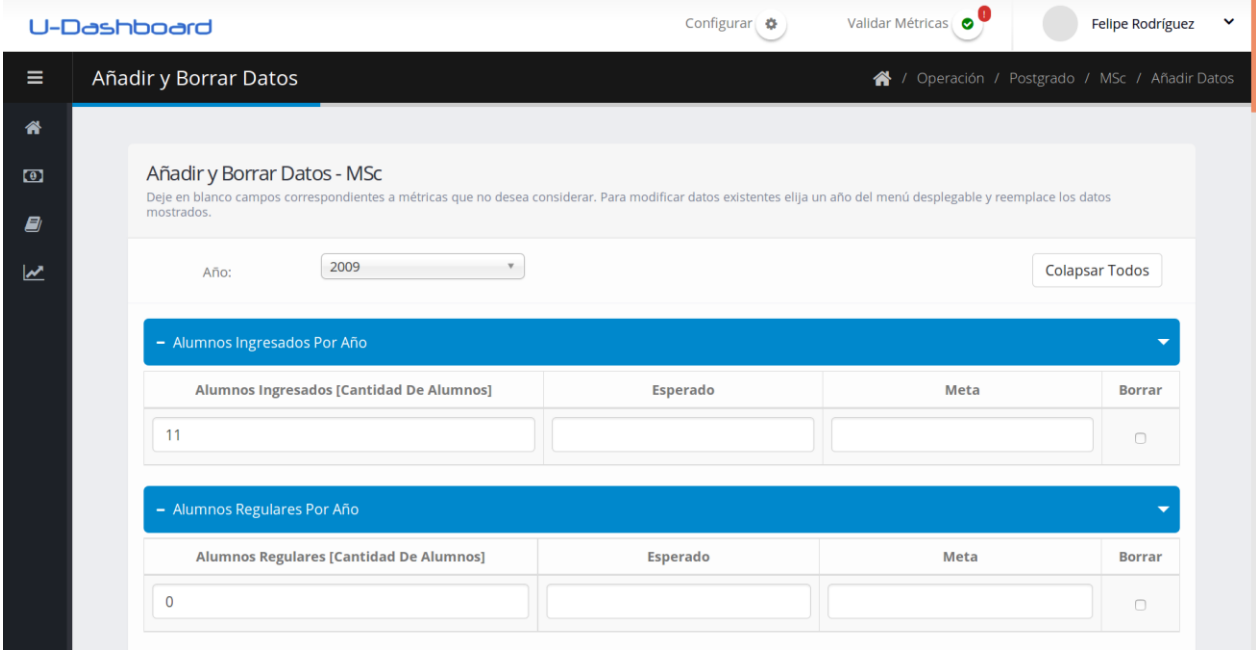

*Figura 23. Agregación o eliminación de datos*

<span id="page-42-0"></span>Junto con esto, es posible eliminar un dato de una métrica, lo cual implica que éste es olvidado definitivamente de la base de datos. Sin embargo, cualquier agregación, edición o eliminación de los valores son guardadas como propuestas y no como cambios definitivos, ya que estos deben ser validados por alguien que tenga los permisos respectivos. En el caso de que el usuario no sólo pueda editar sino también validar los datos, los cambios realizados utilizando esta interfaz serán guardados de forma definitiva, es decir, no requerirán validación.

Cabe destacar que las métricas de "Gasto Anual" no pueden ser editadas a través de esta interfaz por lo que no serán visualizadas. Esto dado que estas métricas presentan un comportamiento especial y son tratadas a través de una interfaz específica para el manejo del presupuesto que es mostrada en la Sección [4.5.](#page-44-0)

## <span id="page-43-0"></span>**4.4.3 Validar datos**

La interfaz para la validación de datos sufrió modificaciones principalmente a nivel estético debido a la inclusión de la posibilidad de tener un nuevo eje para las métricas y a mejoras en la usabilidad de la aplicación. Un ejemplo de la visualización de la presente interfaz puede apreciarse en la [Figura](#page-43-1)  [24.](#page-43-1)

|                | Validar Métricas<br>Configurar<br><b>Felipe Rodríguez</b><br>U-Dashboard<br>ం |                                 |                        |      |            |          |                                                                                                  |          |                |                          |  |  |  |  |
|----------------|-------------------------------------------------------------------------------|---------------------------------|------------------------|------|------------|----------|--------------------------------------------------------------------------------------------------|----------|----------------|--------------------------|--|--|--|--|
| $\equiv$       |                                                                               | Validar entrada<br>Validar<br>⋘ |                        |      |            |          |                                                                                                  |          |                |                          |  |  |  |  |
| 倄              |                                                                               | <b>Expandir Todos</b>           |                        |      |            |          |                                                                                                  |          |                |                          |  |  |  |  |
| $\bullet$<br>Ø |                                                                               | <b>MSc</b>                      |                        |      |            |          |                                                                                                  |          |                |                          |  |  |  |  |
|                |                                                                               |                                 |                        |      |            |          |                                                                                                  |          |                | <b>Expandir Métricas</b> |  |  |  |  |
|                |                                                                               |                                 |                        |      |            |          | Número De Estudiantes Asistiendo A Congresos Y Estadías En El Extranjero Por Año - Productividad |          |                |                          |  |  |  |  |
|                |                                                                               | <b>Usuario</b>                  | Rol                    | Año  | Fecha      | Hora     | Número de estudiantes<br>asistiendo a congresos                                                  | Esperado | Meta           | Propuesta                |  |  |  |  |
|                |                                                                               |                                 |                        | 2011 |            |          | ÷                                                                                                |          |                |                          |  |  |  |  |
|                |                                                                               | <b>Sara</b><br>Quiñones         | Asistente de<br>unidad |      | 13-06-2016 | 14:44:11 | 0                                                                                                | L        | $\blacksquare$ | Modificación             |  |  |  |  |
|                |                                                                               |                                 |                        | 2012 |            |          | ٠                                                                                                |          | ٠              |                          |  |  |  |  |
|                |                                                                               | <b>Sara</b><br>Ouiñones         | Asistente de<br>unidad |      | 13-06-2016 | 14:44:26 | 0                                                                                                |          | ×              | Modificación             |  |  |  |  |

*Figura 24. Validación de datos de métricas*

<span id="page-43-1"></span>El ingreso a esta página se encuentra bloqueado para todos los usuarios, a menos que tengan permisos para algún grupo que se relacione a un valor de métricas productivas o financieras con la acción de validar. Junto con esto, la información mostrada será en función de los permisos que el usuario posea, los cuales también serán verificados por el servidor cuando se envíen datos para su aprobación.

El cambio más grande a nivel de interfaz fue la reorganización de la información. Anteriormente todos los datos eran mostrados en una tabla, incluyendo la organización y el nombre de la métrica. Con el fin de hacer más cómoda y simple la visualización se decidió estructurar los datos por unidad organizacional y por métrica, de modo de poder identificar rápidamente aquellas que son de interés para el usuario. Se utilizaron elementos colapsables de modo que la persona que utilice la aplicación pueda ver el detalle sólo de las áreas de interés, sin ser abrumada por un exceso de deberes o información a ser validada.

Uno de los cambios importantes en cómo la información es mostrada en la tabla es en la forma de mostrar el dato previamente validado. En el sistema anterior se utilizaban más columnas para mostrar los valores válidos, pero en caso de que hubiera muchas propuestas de valores para un dato, esta información era necesariamente repetida en muchas ocasiones. Es por esto que se decidió crear una fila marcada de color verde que indicara el dato que se encuentra validado en el sistema, seguido por filas con los valores propuestos. En caso de que no exista un dato validado anteriormente se muestran guiones en los distintos valores mostrados, con excepción del año.

Algunos cambios menores realizados para simplificar la interfaz y hacer que ésta sea más fácil de entender por los usuarios del sistema fueron:

- Modificar el nombre de la columna de los valores del eje X e Y, con aquel indicado en la métrica respectiva. Por ejemplo, si la métrica es "Cantidad de publicaciones por tipo de publicación", en vez de "eje X" y "eje Y" en el nombre de la columna, aparece "tipo de publicación" y "Cantidad de publicaciones" respectivamente.
- Explicitar el tipo de acción ("modificación" o "eliminación") que se llevará a cabo al seleccionar la propuesta, puesto que anteriormente no se especificaba y se debía asumir por el contexto. Si para una fila todos los valores propuestos aparecen con un guion, significa que es una propuesta de eliminación del dato validado.
- Seleccionar todas las propuestas de una métrica en caso de que solo exista una opción viable.
- Visualizar la fecha y la hora en que fue realizada la propuesta, simplificando la elección del encargado.

## <span id="page-44-0"></span>**4.5 Presupuesto**

El fin de esta nueva funcionalidad es el poder visualizar el estado actual de los gastos de cada unidad organizacional para cualquier año que tenga información actualmente. Junto con esto, permite editar y validar la información provista por usuarios con los permisos adecuados.

Para utilizar esta interfaz el primer paso es tener permisos para visualizar métricas financieras. Las unidades organizacionales que aparecerán serán en función de dichos permisos y serán listados en forma de árbol expandible/colapsable como se aprecia en la [Figura 25.](#page-45-1) Si se tiene permisos sobre una unidad organizacional, pero no sobre el padre de éste, el padre será visualizado para mantener la estructura de árbol, pero no será posible ver sus valores.

Para poder visualizar los datos, primero se debe indicar el año para el cual cargar los datos. Luego de esto, los valores serán desplegados y las filas serán marcadas con un color definido. Se utiliza verde cuando el gasto actual es menor o igual al gasto esperado (cuánto se espera que gaste dicha unidad en el año designado) y al gasto máximo (cuánto es lo máximo que puede gastar a lo largo del año), amarillo cuando el gasto actual es mayor al gasto esperado y menor o igual al gasto máximo, y rojo cuando el gasto actual es mayor al gasto esperado y al gasto máximo. El uso de los colores es fundamentalmente para poder visualizar rápidamente el estado actual de las unidades organizacionales.

Por defecto es mostrada la información validada del presupuesto, pero también puede visualizarse aquélla que aún no ha sido aprobada por un usuario con el respectivo permiso. Para esto se debe seleccionar la opción de "Información Pendiente de Validación", lo cual recargará los datos de la tabla con la información que aún no ha sido validada. Esta información será rodeada por un marco rojo, para una rápida identificación de ella. Junto con esto se agregó la posibilidad de al poner el cursor sobre una celda con marco rojo, se muestre a través de un "tooltip" el valor validado de dicha celda, de forma de poder comparar sin tener que recargar toda la tabla.

Cada hoja del árbol de la organización tiene dos posibles acciones asociadas, editar  $(\mathcal{P})$  o validar  $(\blacktriangleright)$ . Estas acciones podrán realizarse únicamente si se tienen los permisos correspondientes, y en el caso de poder validar todas las unidades mostradas, se puede utilizar el botón "validar presupuesto".

|          | U-Dashboard                     |                        | Configurar 章      |                                       | <b>Validar Métricas</b><br>$\bullet$ |                                    | $\checkmark$<br>Felipe Rodríguez |  |
|----------|---------------------------------|------------------------|-------------------|---------------------------------------|--------------------------------------|------------------------------------|----------------------------------|--|
| $\equiv$ | Presupuestos de la Organización | ₩                      | Ver / Presupuesto |                                       |                                      |                                    |                                  |  |
| 省        |                                 |                        | 2015<br>Año:      |                                       |                                      | <b>Validar Presupuesto</b>         |                                  |  |
| $\circ$  | Información Validada            |                        |                   | O Información Pendiente de Validación |                                      |                                    |                                  |  |
| E)       | Organizacion                    | Gasto<br><b>Actual</b> | Gasto<br>Esperado | <b>Diferencia</b><br>Esperado         | Gasto<br><b>Maximo</b>               | <b>Diferencia</b><br><b>Maximo</b> | Editar                           |  |
|          | VDCC                            | \$4.500.000            | \$4.000.000       | $$ -500.000$                          | \$4,500,000                          | \$0                                |                                  |  |
|          | ◆ Operación                     | \$4.500.000            | \$4,000.000       | $$ -500.000$                          | \$4,500.000                          | \$0                                |                                  |  |
|          | <b>▼ Pregrado</b>               | \$2.500.000            | \$2,000,000       | $$ -500.000$                          | \$2.500.000                          | \$0                                |                                  |  |
|          | Titulación                      | \$1.000.000            | \$1.200.000       | \$200.000                             | \$1.500.000                          | \$500,000                          | $\theta$ v                       |  |
|          | Prácticas Profesionales         | \$1.500.000            | \$800.000         | \$-700.000                            | \$1.000.000                          | \$-500.000                         | $\theta \vee$                    |  |
|          | Carrera                         |                        |                   |                                       |                                      |                                    | r                                |  |
|          | Primer Año                      |                        |                   |                                       |                                      |                                    | $\mathcal{P}$                    |  |
|          | ◆ Postgrado                     | \$2.000.000            | \$2.000.000       | \$0                                   | \$2.000.000                          | \$0                                |                                  |  |

*Figura 25. Presupuesto de la organización*

<span id="page-45-1"></span>Al seleccionar editar para una fila, las celdas de las columnas "Gasto Actual", "Gasto Esperado" y "Gasto máximo" se volverán editables (si se tiene el permiso correspondiente) y aparecerán dos opciones nuevas, guardar ( $\Box$ ) y cancelar ( $\blacktriangleright$ ). Al modificar el valor de una hoja, el cambio asciende por el árbol de la organización de modo que el gasto anual del padre es igual a la suma del gasto de todos sus hijos. Es por esto que sólo las hojas contienen la opción de editar o de validar.

En el caso de seleccionar validar una fila, se ejecutará esta acción para todos los valores dependiendo del permiso que se tenga, es decir si se tiene permisos sólo para aceptar los cambios de "Gasto Actual", éste será el único aprobado. Junto con esto, al igual que en el caso de la edición, la validación se realiza ascendiendo por el árbol; en el caso que un padre tiene 2 hijos con valores esperando su aprobación y sólo uno de ellos es validado, el padre seguirá con un valor pendiente, pero la información válida habrá cambiado.

Tanto al validar como al editar y guardar, en caso de que la operación sea exitosa, aparecerá un mensaje verde en la esquina superior derecha de la pantalla indicándolo, y podrán verse inmediatamente los cambios en la interfaz ya que éstos son recargados.

# <span id="page-45-0"></span>**4.6 Configuración**

Para acceder a cualquiera de los apartados de la configuración, se necesita tener permisos respecto al grupo "Configuración del sistema". Dependiendo si la acción del permiso es visualizar o editar, se habilitará realizar dichos cambios para las distintas interfaces que se presentan a continuación.

### <span id="page-46-0"></span>**4.6.1 Menú de configuración**

En esta interfaz no hubo prácticamente ningún cambio respecto a la versión anterior, la única diferencia es la posibilidad de que existan los enlaces en el menú de navegación para ver el presupuesto y el FODA junto con los objetivos estratégicos. Las opciones que puede seleccionar el usuario es configurar los Dashboard, añadir o borrar métricas a la organización, y las áreas y sub-áreas de ésta. La interfaz puede verse en la [Figura 26.](#page-46-2)

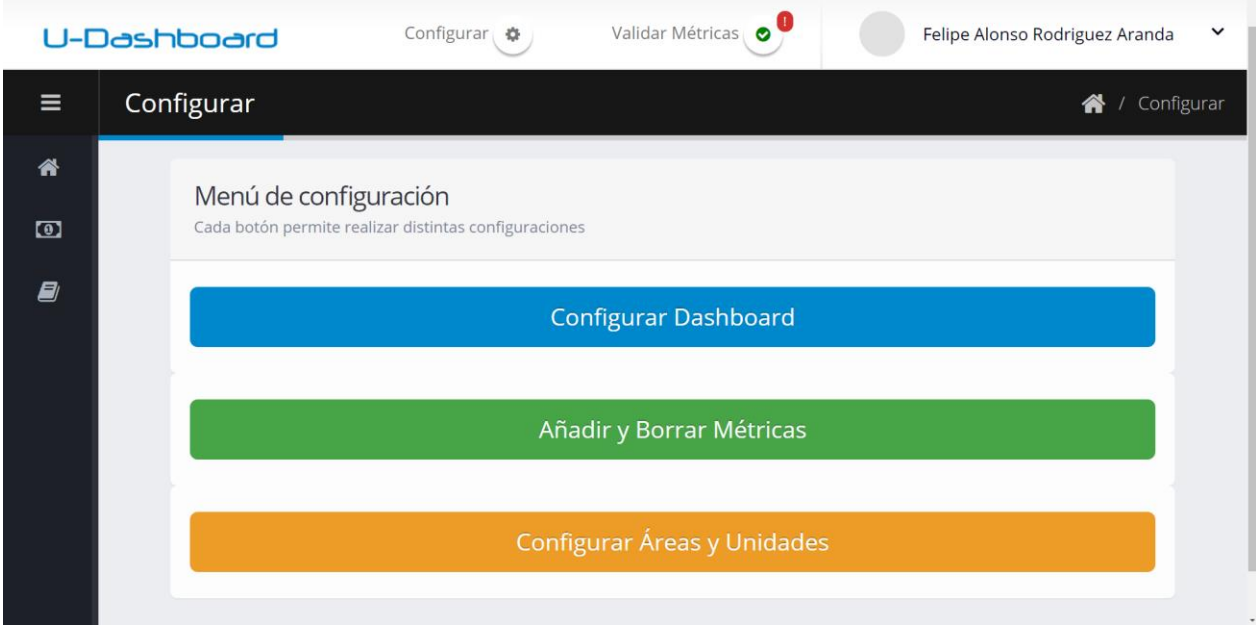

*Figura 26. Menú de configuración*

# <span id="page-46-2"></span><span id="page-46-1"></span>**4.6.2 Configuración de los dashboard**

La forma en la que se configuraban los dashboard tuvo que ser completamente reestructurada debido a los grandes cambios que significó tanto la inclusión de un nuevo eje, como la posibilidad de realizar agregación de datos a través de ellos y el permitir mostrar múltiples métricas por gráfico. La nueva interfaz para soportar estos cambios se puede ver en la [Figura 27.](#page-47-0)

Esta página se encarga fundamentalmente de indicar las métricas que serán visualizadas en el gráfico y como éstas se graficarán, junto con decidir cómo se mostrará el gráfico en sí. Inicialmente, se debe seleccionar la unidad organizacional a la cual se le quiere modificar su dashboard, ante lo cual se mostrarán en pantalla una tabla con todos los gráficos previamente configurados para dicha unidad.

La acción básica de esta interfaz es el poder agregar un gráfico, para lo cual se debe indicar:

- Intervalo de años (máximo y mínimo) que mostrará el gráfico. Es decir, mostrará sólo los datos cuyos años estén comprendido entre estos valores, ambos incluidos.
- Si se quiere visualizar los datos por año o no, en el caso de que no sea por año, se mostrarán según el eje X definido en la métrica que será graficada.
- Si el gráfico será mostrado por defecto en el dashboard o no. En el caso de que no sea visualizado por defecto, se deberá indicar en la página de visualización del dashboard que se quieren ver todos los gráficos (ver Sección [4.4.1](#page-40-1) para mayor detalle).
- Posición en la cual será desplegado el gráfico. Esto funciona básicamente para decidir el orden en que éstos serán insertados en la interfaz, donde el menor valor indicar que será agregado más arriba en el dashboard.

Luego de agregar un gráfico, se podrán realizar cuatro acciones sobre él:

- *Editar*: Modifica los parámetros del gráfico, los cuales fueron explicados anteriormente.
- *Borrar*: Elimina por completo el gráfico junto con los datos configuración de las métricas.
- *Agregar serie*: Agrega una serie a un gráfico.
- *Previsualizar*: Muestra cómo se verá el gráfico en el dashboard.

|           | U-Dashboard                 |                                                                     |                  |                                        | Configurar き                            |                                         | Validar Métricas     |                |            |                       | Felipe Alonso Rodriguez Aranda<br>$\check{ }$ |  |  |
|-----------|-----------------------------|---------------------------------------------------------------------|------------------|----------------------------------------|-----------------------------------------|-----------------------------------------|----------------------|----------------|------------|-----------------------|-----------------------------------------------|--|--|
| $\equiv$  | Configuración del Dashboard |                                                                     |                  |                                        |                                         |                                         |                      |                |            | ಣ<br>$\prime$         | Configurar / Dashboard                        |  |  |
| 俗         |                             |                                                                     |                  |                                        |                                         |                                         |                      |                |            |                       |                                               |  |  |
| $\bullet$ |                             |                                                                     |                  |                                        | Configuración de Gráficos del Dashboard |                                         |                      |                |            |                       |                                               |  |  |
| Ø         |                             |                                                                     |                  | Organización:                          |                                         | <b>MSc</b>                              |                      |                |            |                       |                                               |  |  |
| ÷         |                             |                                                                     | + Añadir Gráfico |                                        |                                         |                                         |                      |                |            | <b>Expandir Todos</b> |                                               |  |  |
| 〓         |                             |                                                                     |                  | Gráfico                                | Año<br>mínimo                           | Año<br>máximo                           | Por<br>año           | <b>Mostrar</b> | Posición   | <b>Editar</b>         |                                               |  |  |
|           |                             | $\bigoplus$                                                         |                  | Alumnos matriculados en el<br>Magister | 2006                                    | 2015                                    | Si                   | Si             | $\pmb{0}$  | ♪ 回<br>$+$ $\circ$    |                                               |  |  |
|           |                             | Si<br>2013<br>2015<br>Ingreso por concepto de<br>matrículas y becas |                  | Si                                     | 5                                       | ● □<br>$+$ $\circ$                      |                      |                |            |                       |                                               |  |  |
|           |                             |                                                                     | Organización     | <b>Métrica</b>                         |                                         |                                         | <b>Tipo de Serie</b> |                | Color      | <b>Acciones</b>       |                                               |  |  |
|           |                             |                                                                     | <b>MSc</b>       |                                        |                                         | Ingresos por matrículas y becas por año |                      | <b>Barra</b>   | Indefinido | ● 自                   |                                               |  |  |

*Figura 27. Configuración de los dashboard del sistema*

<span id="page-47-0"></span>Los gráficos se muestran por defecto colapsados, de modo que, si se quiere tener detalle de las series de alguno, se debe hacer click en el símbolo " $\oplus$ ". También se pueden expandir o colapsar todos los gráficos a través de un botón en la interfaz. Al decidir agregar una métrica a un gráfico, se deberá indicar:

- La organización de la métrica que se quiere agregar.
- La métrica de la organización seleccionada, que se quiere visualizar.
- La forma gráfica en la cual esta serie será desplegada (utilizando barras o líneas).
- Cómo será agregada la información tanto para el año como para el eje x definido en la métrica. En caso de no estar definido, no se deberá especificar ningún tipo de agregación.
- El color que tendrá la serie en el gráfico. Esto es opcional, en el caso que no se especifique, es decir que esté "indefinido", la librería se encargará de asignarle un color.

Luego de agregar una métrica, se podrán realizar dos acciones sobre ella:

- *Editar*: Modifica los parámetros de la serie, los cuales fueron explicados anteriormente.
- *Borrar*: Elimina por completo los datos de configuración de la serie para ese gráfico.

Cabe destacar que en caso de que se agregue una métrica que no tenga un eje X definido al gráfico, sólo se podrán agregar métricas con estas mismas características al gráfico, no se podrá modificar el valor de "por año" en la configuración del gráfico, ya que no tendría sentido el poder hacerlo, y no aparecerán las columnas de tipos de agregación en la tabla de series. Por otro lado, si se agrega una serie que posea un eje X definido, sólo se podrán agregar otras que cumplan con las mismas características, esto no incluye el hecho de que los ejes X sean iguales, por lo que el encargado de configurar los gráficos deberá tener cuidado de sólo combinar métricas con las mismas unidades en los ejes, ya que sino el gráfico no será coherente.

#### <span id="page-48-0"></span>**4.6.3 Configuración de métricas**

Esta página tiene la función de crear o modificar métricas previamente establecidas en el sistema. Debido a la inclusión de la posibilidad de un nuevo eje X, fue necesario modificar la interfaz para soportar esta característica. La nueva página puede verse en la [Figura 28.](#page-48-1)

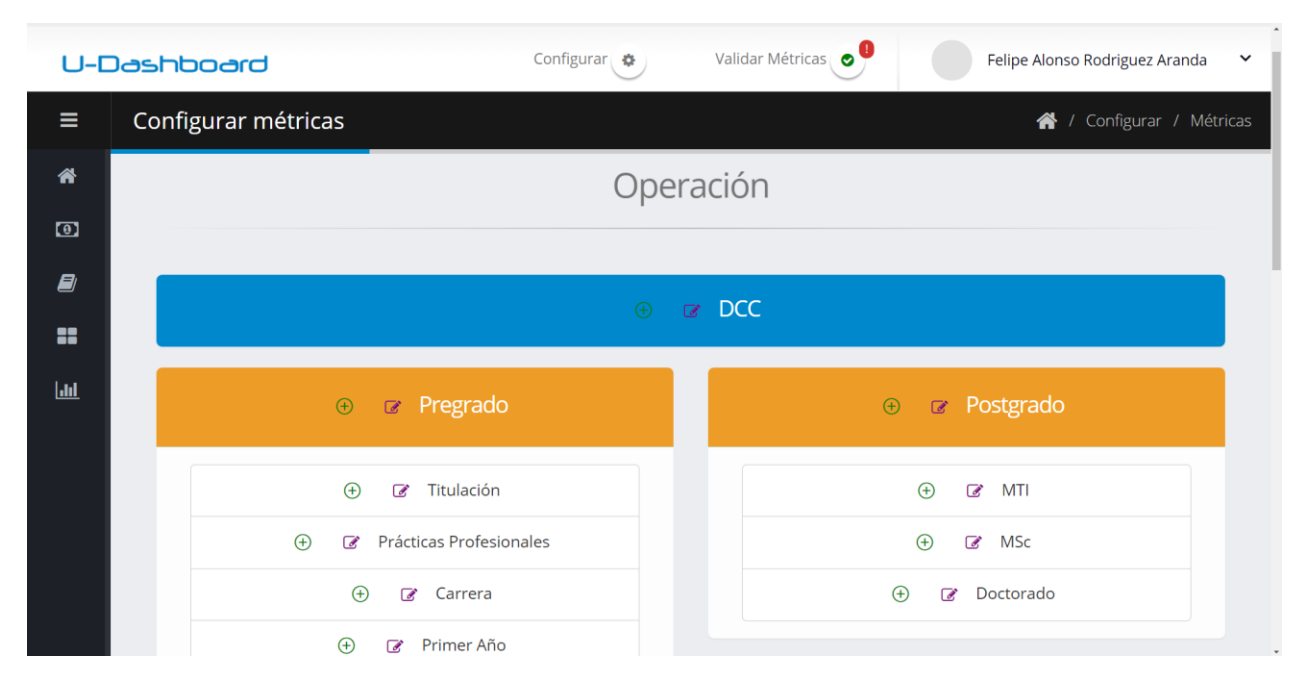

<span id="page-48-1"></span>*Figura 28. Configuración de métricas del sistema*

La visualización principal no sufrió cambios, se sigue mostrando la estructura de la organización y se permite realizar dos acciones, agregar  $\left( \bigcirc \right)$  o modificar  $\left( \circ \right)$  las métricas de la unidad organizacional respectiva. Al seleccionar cualquiera de estas acciones se despliega una ventana modal dependiendo de la acción seleccionada, dichas ventanas se pueden ver en la [Figura 29](#page-49-0) y [Figura 30.](#page-50-1)

Para incluir la posibilidad de agregar el nuevo eje, simplemente se añadió a las ventanas modales de edición y agregación de métricas la posibilidad de tener un nuevo eje, pudiendo agregarle un nombre y una unidad de medida.

Junto con esto se debió agregar la creación de un nombre para la métrica. Anteriormente, el nombre de la métrica era creado por el controlador, pues todas las métricas eran de la forma "Eje Y por Año" por lo que simplemente se debía especificar el nombre del eje. En este caso, el nombre de la métrica no es fácilmente deducible ya que se tienen 3 posibles ejes, por lo que debe ser agregado de forma explícita.

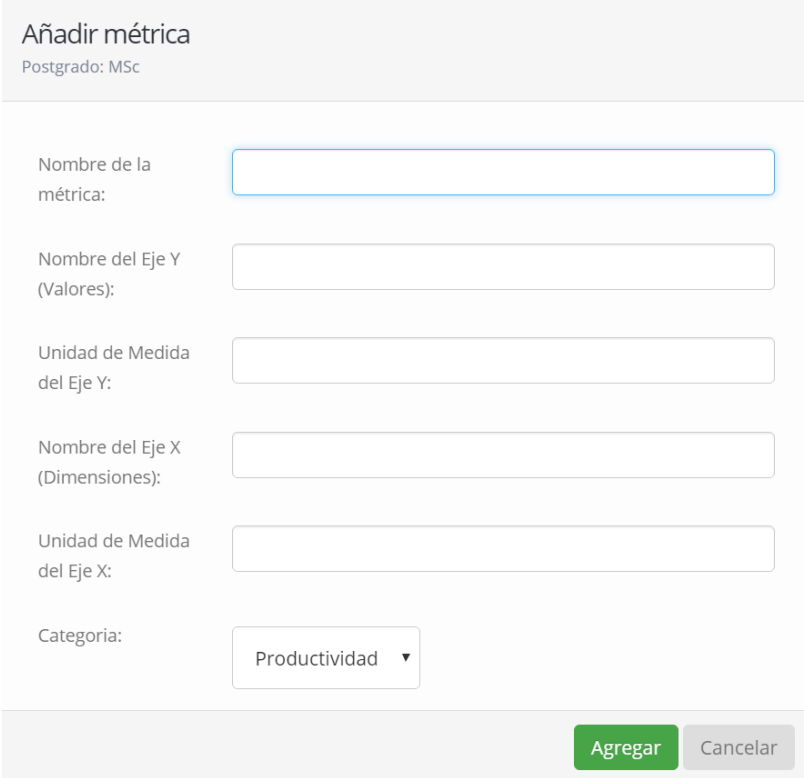

<span id="page-49-0"></span>*Figura 29. Ventana modal para agregar métricas*

|                                                                              |                                     |                                                                            | Unidad de<br>medida Eje | Medida Eje | Unidad de<br>Medida Eje |            |
|------------------------------------------------------------------------------|-------------------------------------|----------------------------------------------------------------------------|-------------------------|------------|-------------------------|------------|
| Nombre de la métrica                                                         | Categoria                           | Medida Eje Y                                                               | Υ                       | $\times$   | X                       | Acciones   |
| Número De Estadías De<br>Académicos Extranjeros En El DCC<br>Por Año         | Productividad                       | Número De Estadías De<br>Académicos Extranjeros                            | Cantidad De<br>Estadías |            |                         | ◢⋒         |
| Número Total De Salidas De Los<br>Académicos De MSc Al Extranjero<br>Por Año | Productividad                       | Número Total De Salidas De<br>Los Académicos Del<br>Programa Al Extranjero | Cantidad De<br>Salidas  |            |                         | ◢⋒         |
| Gasto Anual                                                                  | Finanzas<br>$\overline{\mathbf{v}}$ | Gastos                                                                     | Pesos                   |            |                         | <b>B</b> x |

*Figura 30. Ventana modal para modificar métricas*

#### <span id="page-50-1"></span><span id="page-50-0"></span>**4.6.4 Configuración de áreas y sub-áreas**

Esta página permite agregar o eliminar áreas y sub-áreas, tanto de operación como de soporte. La interfaz no presentó ninguna modificación respecto a la versión anterior y puede apreciarse en la [Figura](#page-50-2) *31*. Sin embargo, se modificó el controlador de modo que, al crear una unidad organizacional, se le añada automáticamente la métrica "Gasto Anual" de forma que se le puedan agregar valores a través de la interfaz de presupuesto descrita en la Sección [4.5.](#page-44-0)

|             | <b>U-Dashboard</b> |                             |                |           |                            |                |  | Configurar &             |             | Validar Métricas | Felipe Alonso Rodriguez Aranda | $\check{ }$                       |  |
|-------------|--------------------|-----------------------------|----------------|-----------|----------------------------|----------------|--|--------------------------|-------------|------------------|--------------------------------|-----------------------------------|--|
| $\equiv$    |                    | Configurar áreas y unidades |                |           |                            |                |  |                          |             |                  |                                | 《 / Configurar / Áreas y Unidades |  |
| ⋘<br>$\Box$ |                    |                             |                | Operación |                            | Soporte        |  |                          |             |                  |                                |                                   |  |
| Ø<br>〓      |                    | Pregrado <sup>®</sup>       |                |           | Postgrado <sup>®</sup>     |                |  | Gestión <sup>®</sup>     |             |                  | Servicios <sup>8</sup>         |                                   |  |
| $l$         |                    | Titulación                  | $^{\circ}$     |           | <b>MTI</b>                 | $^{\circ}$     |  | Administración           | $^{\circ}$  |                  | Comunicaciones                 | $^{\circ}$                        |  |
|             |                    | Prácticas Profesionales     | $^{\circ}$     |           | MSc                        | $^{\circ}$     |  | Dirección                | $^{\circ}$  |                  | Sistemas                       | $^{\circ}$                        |  |
|             |                    | Carrera                     | $\circledcirc$ |           | Doctorado                  | $\circledcirc$ |  | Gestión Estratégica      | $^{\circ}$  |                  | Mantenimiento                  | $^{\circ}$                        |  |
|             |                    | Primer Año                  | $\circledcirc$ |           | $\bigoplus$                |                |  | Acreditación             | $\circledR$ |                  | $\bigoplus$                    |                                   |  |
|             |                    | $\bigoplus$                 |                |           |                            |                |  | Vinculación Con El Medio | $^{\circ}$  |                  |                                |                                   |  |
|             |                    |                             |                |           |                            |                |  | $\bigoplus$              |             |                  |                                |                                   |  |
|             |                    | Extensión <sup>®</sup>      |                |           | Investigación <sup>®</sup> |                |  |                          |             | $^{(+)}$         |                                |                                   |  |
|             |                    | PEC                         | $\circledcirc$ |           | Proyectos De Investigación | $\circledcirc$ |  |                          |             |                  |                                |                                   |  |
|             |                    | <b>NIC</b>                  | $\circledcirc$ |           | Publicaciones              | $\circledcirc$ |  |                          |             |                  |                                |                                   |  |
|             |                    | <b>Proyectos Externos</b>   | $\circledcirc$ |           | Redes Académicas           | $\circledcirc$ |  |                          |             |                  |                                |                                   |  |
|             |                    | $\bigoplus$                 |                |           | Postdoc                    | $\circledcirc$ |  |                          |             |                  |                                |                                   |  |
|             |                    |                             |                |           | $\bigoplus$                |                |  |                          |             |                  |                                |                                   |  |

<span id="page-50-2"></span>*Figura* 31*. Configuración de áreas y sub-áreas*

# <span id="page-51-0"></span>**5 Evaluación del Sistema**

A fin de poder analizar la solución construida se decidió hacer una prueba con datos y usuarios reales, los cuales probaron las funcionalidades de la aplicación y entregaron información acerca del uso de ésta en la práctica. La validación se realizó utilizando la información provista en los informes más actuales de postgrado, los cuales impactaban en las áreas funcionales de métricas (permitiendo validar la reingeniería) y el FODA junto con el plan estratégico.

Los datos utilizados en las pruebas fueron extraídos del informe de autoevaluación del Magíster en ciencias de la computación [11] del 2016, el cual presenta tanto métricas con sus datos, como FODA y plan estratégico. Se seleccionó este documento porque es uno de los últimos informes oficiales realizados y además porque se están desarrollando otros que presentarán un formato similar.

Las métricas que se consideraron importantes para cargar al sistema fueron 39, de las cuales 33 fueron soportadas por la aplicación actual y 4 por la versión legada. Esto significa un incremento del 74% en las métricas que puede almacenar y mostrar actualmente U-Dashboard, para el caso específico de este documento.

Las razones que imposibilitaron el soportar la totalidad de las métricas fueron:

- No se admite subir información con agregación en los años, ya que se necesita que ésta se encuentre desagregada para que sea posible almacenarla y posteriormente mostrarla.
- No es posible mostrar la información agrupada para algunos de los ejes como, por ejemplo, mostrar los datos agregados en grupos de trienios para un periodo de años definido.
- No se puede utilizar alguno de los ejes como series cuando éstos no se encuentran agregados en la visualización. Por ejemplo, mostrar la cantidad de alumnos dirigidos por año, con series que representen a los profesores que han guiado a dichos alumnos.

Para la validación del sistema con usuarios se realizó una reunión en la cual se explicó la finalidad del sistema y las acciones que éstos debían ejecutar en el sistema. En el caso de las interfaces de ingreso de datos (FODA, plan estratégico y métricas del sistema) se entregó una guía de uso explicando los detalles para lleva a cabo estas labores correctamente.

Los usuarios participantes en las pruebas del sistema evaluaron de forma positiva lo siguiente:

- Mensajes de error y éxito llamativos, fácil de leer y de entender.
- Facilidad de llegar a las pantallas del sistema al conocer el procedimiento.
- Utilidad de las guías de uso de la aplicación entregadas.

Junto con esto, indicaron las siguientes falencias o dificultades:

 Agregación de datos históricos incómoda, debido al ingreso de valores por año para todas las métricas, siendo que para añadir estos datos es más intuitiva la agregación por métrica para todos los años.

- Difícil entendimiento de la visualización de las acciones definidas de un objetivo del plan estratégico.
- Falta de optimización de aquellas interfaces de ingreso de datos, para el uso exclusivo del teclado. Debido a que en ciertas circunstancias realizar una acción sólo con el teclado es difícil.

También propusieron los siguientes cambios al sistema:

- Agregar un paginador tanto para los ítems del FODA como para los objetivos del plan estratégico, de modo de no tener una página gigante con todos los datos.
- Cambiar el orden del FODA y el plan estratégico, debido a que los objetivos y las acciones del plan cambian con más frecuencia que los elementos del FODA.
- Añadir en la interfaz de validación, la información de la fecha y hora en la que los datos de las métricas fueron ingresados al sistema, junto con permitir un "seleccionar todo" para las métricas.

Algunas de éstas ya fueron implementadas en el sistema y las otras se encuentran en evaluación para priorizar los cambios, según las necesidades más inmediatas.

# <span id="page-53-0"></span>**6 Conclusiones y Trabajo Futuro**

Ante las exigencias constantes por mejora en la calidad de la educación de Chile, las instituciones de educación superior se ven en la necesidad de mejorar su rendimiento en todo ámbito. Es por esto que se vuelve tremendamente prioritario generar la información necesaria para entender a cabalidad el desempeño interno. Sin embargo, si no existen herramientas que permitan simplificar la generación, almacenamiento y visualización de dicha información, la posibilidad de lograr una planificación estratégica efectiva se ve mermada.

Debido a esto, la generación de estas herramientas cobra una mayor importancia, ante lo cual el DCC solicitó a un equipo de alumnos implementar una aplicación web que se encargara del almacenamiento y la visualización de la información generada por el Departamento. Ésta presentaba limitaciones importantes que hacían imposible su uso oficial.

En el presente trabajo se realizó una reingeniería del sistema anterior, con el fin de poder superar dichas limitaciones. Estos cambios fueron netamente enfocados en el área funcional de las métricas, en donde se permitió crear métricas con un eje distinto al de los años. Esto también significó que los valores guardados soporten este nuevo eje, de forma potencial. De esta manera, se hizo posible el guardar dicha información en el sistema. Para visualizarla, se modificó el sistema de gráficos, permitiendo varias métricas por gráfico y la agregación de los datos, tanto por los años como por el nuevo eje soportado.

Gracias a este proceso de rediseño y reimplementación, se hizo posible incrementar tanto métricas soportadas como las formas de visualización de éstas. Esto se pudo evidenciar claramente durante el proceso de evaluación del sistema, donde se muestra que, para un documento oficial del Departamento, se aumentó en casi tres veces la cantidad de métricas soportadas por el software construido respecto al legado.

Aprovechando esta funcionalidad, se creó un sistema de manejo del presupuesto del DCC, en particular de los gastos de cada una de sus áreas y sub-áreas. Se le asignó una interfaz propia, con un comportamiento propio y se simplificó la forma de visualizar el estado de cada unidad organizacional con un código de colores, para mostrar si se sobrepasó el presupuesto (rojo), si falta poco para que se acabe (amarillo) o si aún queda (verde).

Además, se consideró que un módulo que permitiera análisis FODA y planes estratégicos era interesante dado el enfoque del sistema, por lo cual éste fue desarrollado pensando en la integración de ambos elementos, de modo de lograr una planificación estratégica más integral. Esto se puede observar tanto a nivel de interfaz (donde se pueden ver ambos al unísono), como a nivel de diseño, donde se muestra que existe un nexo entre elementos del FODA y objetivos del plan.

La seguridad del sistema fue reformulada de modo de lograr tener un diseño más normalizado y flexible, tanto ante la incorporación de nuevos módulos para el sistema, como también para soportar una diferenciación a nivel del cargo, la organización y el recurso a proteger. Por otro lado, esto genera una cantidad de permisos grandes a configurar por usuario, pero por tiempo no se implementó una interfaz para agregar éstos a los distintos usuarios del sistema, por lo cual este proceso debe realizarse utilizando directamente la base de datos o algún software de administración de la misma.

A grandes rasgos, gracias a la información obtenida durante el proceso de evaluación del sistema, se pudo evidenciar una facilidad en la navegación y un buen empleo de los mensajes de éxito y de error en el software, junto con una buena entrega de material para el uso de la aplicación. Por otra parte, dado que el sistema está pensado para un uso cotidiano, ingresando información actual, el agregar información histórica se vuelve contraintuitivo. Además, el uso exclusivo del teclado en las interfaces de ingreso de datos no está del todo lograda, por lo cual se hace necesario recurrir al mouse para realizar correctamente algunas acciones.

Algunos aspectos que no lograron ser abordados durante el presente trabajo por falta de tiempo y que podrían ser interesantes de llevar a cabo en un futuro cercano se listan a continuación:

- Creación de interfaz para la asignación de permisos a los usuarios del sistema, dada la complejidad que implica en la actualidad el realizarla.
- Navegación por unidad organizacional hacia las distintas áreas funcionales. Esto no alcanzó a realizarse durante el presente trabajo, logrando sólo la navegación por área funcional.
- Desarrollo de un sistema o módulo ETL que permita agregar información al sistema de modo automático desde otras fuentes. Esto para lograr un programa mucho más completo, desde el ingreso de la información hasta la visualización de ésta.
- Elaboración de un modo de ingreso dual de los valores de las métricas, de modo de simplificar el ingreso de datos históricos y mantener la forma actual para ingreso de datos actuales.
- Incrementar tipos de visualización disponibles en el sistema, tanto a nivel de gráficos como de tablas. Por ejemplo, permitir que en caso de que no haya una agregación para algunos de los ejes, los valores de éste aparezcan como series dentro del gráfico.

Finalmente podemos decir que la aplicación construida presenta un gran avance respecto a la versión legada, desde un punto de vista de métricas y visualizaciones soportadas, y de funcionalidad general. El nuevo sistema permite además realizar una planificación estratégica más completa, integrando métricas, gráficos, tablas, análisis FODA y los objetivos, con sus respectivas acciones, enfocados en la mejora y el crecimiento interno del DCC.

Las tareas dejadas como trabajo a futuro no se consideran una limitante en el uso final del sistema, con excepción de la interfaz para la asignación de permisos, sin la cual dicho proceso se vuelve engorroso. Por esto se considera que el sistema ya puede ser utilizado en un ambiente real por el Departamento, inicialmente de forma paralela a los antiguos procesos, para parceladamente ir adoptando definitivamente la aplicación U-Dashboard en la operatoria normal del DCC.

# <span id="page-55-0"></span>**7 Bibliografía**

- [1] Equipo n°1, «Curso CC5401: Ingeniería de Software II. Documento Histórico del Proyecto,» Universidad de Chile, 2015.
- [2] A. S. Abbas, W. Jeberson y V. V. Klinsega, «The Need of Re-engineering in Software Engineering,» *International Journal of Engineering and Technology,* vol. 2, nº 2, 2012.
- [3] L. H. Rosenberg, «Software Re-engineering,» [En línea]. Available: http://citeseerx.ist.psu.edu/viewdoc/download?doi=10.1.1.99.447&rep=rep1&type=pdf. [Último acceso: 2 Agosto 2016].
- [4] M. Cohn; Mountain Goat Software, «User Stories Definition,» [En línea]. Available: https://www.mountaingoatsoftware.com/agile/user-stories. [Último acceso: 2 Agosto 2016].
- [5] S. Mamoli, «Acceptance Criteria,» nomad8, [En línea]. Available: http://nomad8.com/acceptance\_criteria/. [Último acceso: 2 Agosto 2016].
- [6] N. Rozanski y E. Woods, Software Systems Architecture: Working With Stakeholders Using Viewpoints and Perspectives, Addison-Wesley, 2005.
- [7] S. Burbeck, «How to use Model-View-Controller (MVC),» [En línea]. Available: http://web.archive.org/web/20150518095937/http://st-www.cs.illinois.edu/users/smarch/stdocs/mvc.html. [Último acceso: 2 Agosto 2016].
- [8] EllisLab, «Codeigniter,» [En línea]. Available: http://www.codeigniter.com/. [Último acceso: 2 Agosto 2016].
- [9] O. Laursen, «Flotcharts,» IOLA, 2014. [En línea]. Available: http://www.flotcharts.org/. [Último acceso: 2 Agosto 2016].
- [10] Highsoft, «HighCharts,» [En línea]. Available: http://www.highcharts.com/. [Último acceso: 2 Agosto 2016].
- [11] DCC, «Informe de autoevaluación del Magíster en Ciencias de la Computación,» Universidad de Chile, 2016.

# <span id="page-56-0"></span>**Anexo A: Otorgar permisos a los usuarios del sistema**

Agregar permisos al sistema no es una tarea sencilla por lo que a continuación se describen las acciones necesarias para llevar a cabo esta labor y se agrega la [Figura 32](#page-56-1) para mejorar la comprensión del presente anexo.

Lo primero que se debe hacer para otorgar los permisos es crear los cargos de la organización, ya que estos son los que tienen permisos y no los usuarios directamente. Para esto se debe:

- 1. Agregar en la tabla "Position" los cargos que desea soportar en el sistema. Para esto, se debe indicar la unidad organizacional a la que pertenece dicho cargo y su nombre.
- 2. Crear para cada cargo del sistema los permisos necesarios. Cada uno de estos indica el cargo, la unidad organizacional, el recurso al que se refiere, y si éste permite ver, editar y/o validar.
- 3. Ingresar los usuarios al sistema. Para lo cual, se requiere agregar el RUT (sin puntos, con guion y con dígito verificador) en el campo ID, el nombre y el correo electrónico en los campos correspondientes.
- 4. Enlazar un usuario con el o los cargos correspondientes. En la tabla "Role", se debe indicar el usuario, el cargo, la fecha en la que se empezó en dicho cargo y en la que se dejará (opcional). Esto para cada cargo que se desea que tenga la persona.

Es importante notar que, si se quiere tener permisos para varios recursos, se deberá crear uno por cada recurso distinto sobre el cual se quiera tener permisos. Lo mismo ocurre para las unidades organizacionales, ya que, si se quieren tener acciones sobre varias unidades, se deberá crear un permiso por cada una de éstas. Por lo cual, en caso de que se quieran tener permisos sobre varios recursos y varias unidades organizacionales, la cantidad de permisos a crear será igual a la multiplicación de estas cantidades.

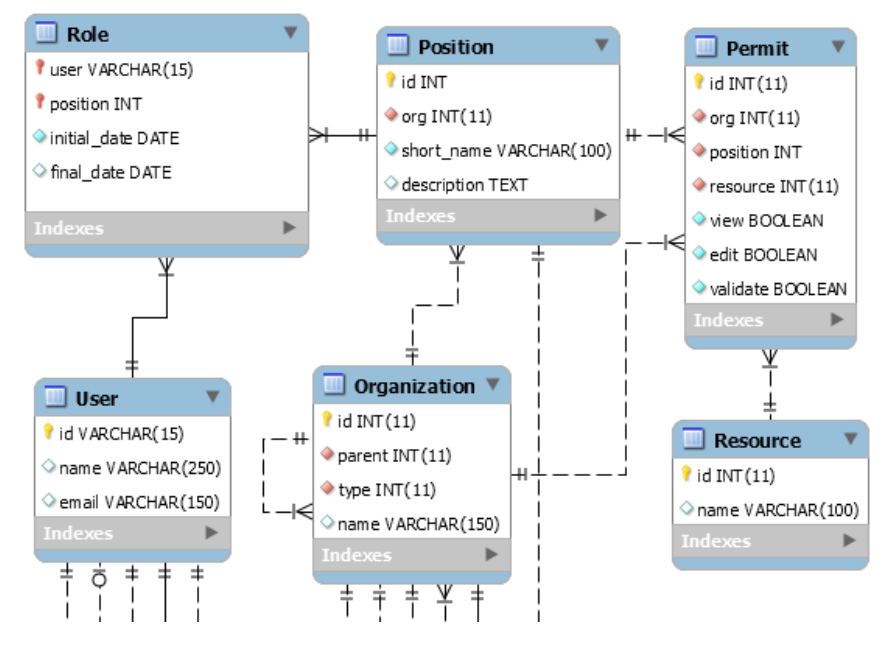

<span id="page-56-1"></span>*Figura 32. Modelo de permisos (repite la figura 14)*